# **FT8 Arbeitsanleitung**

# Arbeite die Welt auf Kurzwelle mit dem neuen digitalen Mode

von Gary Hinson ZL2iFB Version 1.12 Februar 2018 aus dem Englischen von Ekkehard Körner DJ5EJ

**Hinweis: Dieses Papier wird fortlaufend überarbeitet. Die letzte Version** ist abrufbar unter www.g4ifb/FT8\_Hinson\_tips\_for\_HF\_DXers.pdf

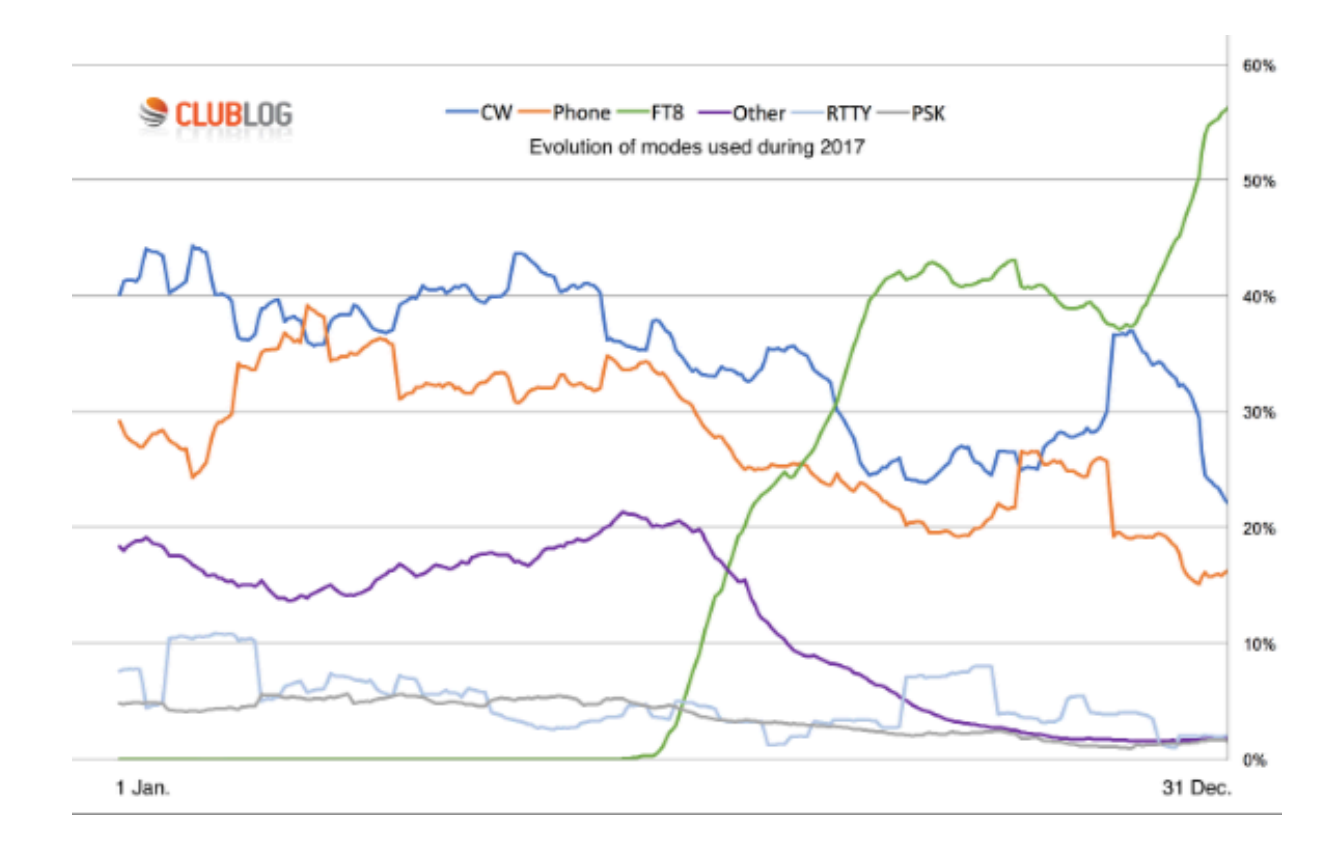

Seit seiner Einführung Mitte 2017 ist der neue digitale Mode wie eine Rakete in die Höhe geschossen. Gegenwärtig werden mehr als die *Hälfte* aller KW-QSOs in FT8 gefahren.

> **Daten freundlicherweise von ClubLog** *Tnx Michael, G7VJR*

#### FT8 Arbeitsanleitung

# **FT8 Arbeitsanleitung**

Von Gary Hinson ZL2IFB Version 1.12 Februar 2018 aus dem Englischen von Ekkehard Körner DJ5EJ

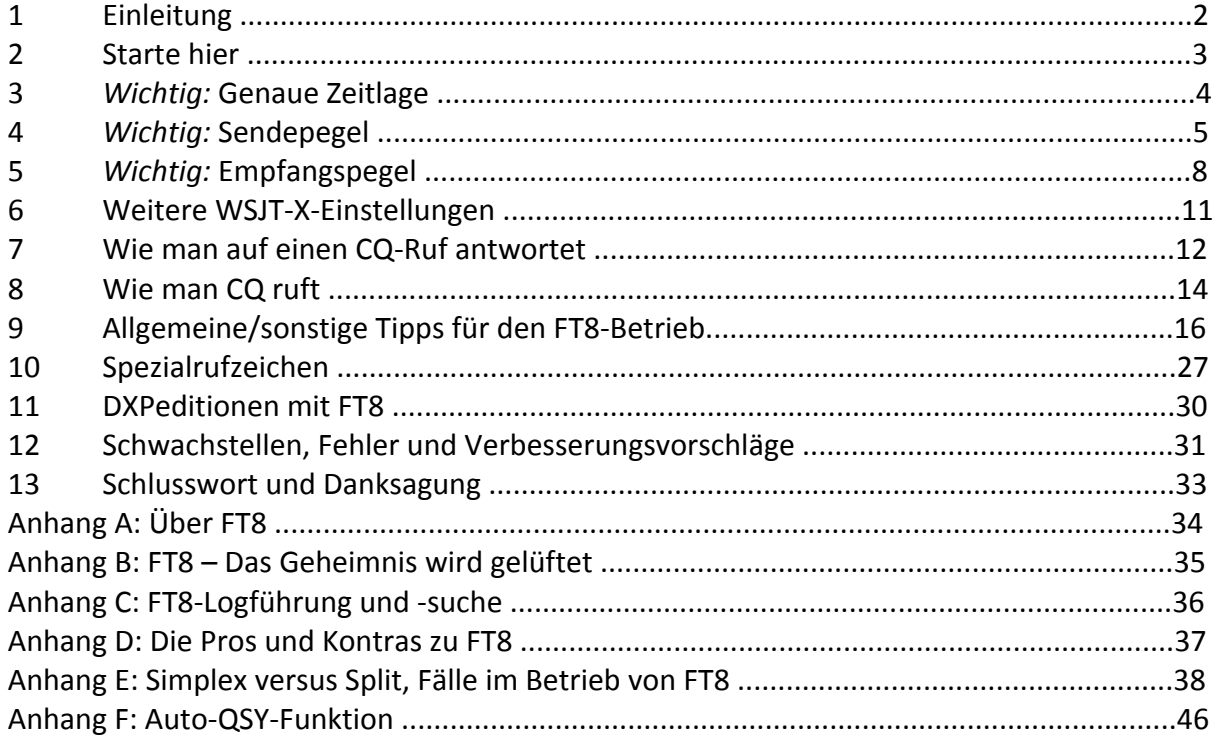

#### **Vorgeschichte dieser Ausarbeitung**

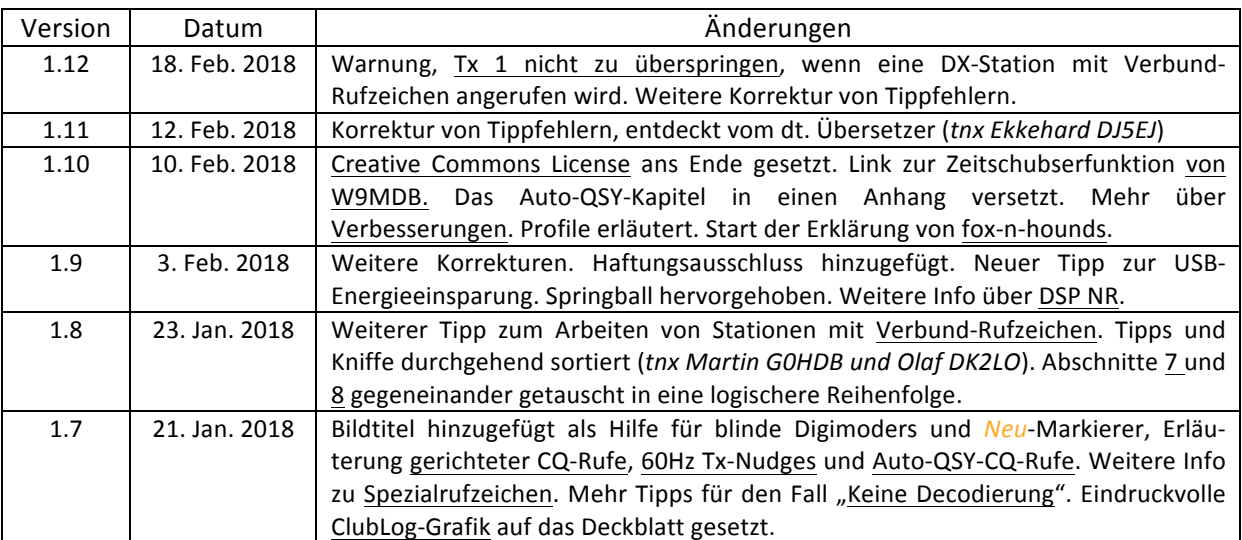

## **1 Einleitung**

1.1 Ich habe die folgenden "Hinson-Tipps" in den vergangenen Monaten im Verlaufe von mehr als 1.000 FT8-QSOs auf den KW-Bändern ständig überarbeitet und mir dabei die Anwendung der Software selbst beigebracht.

> Einige Tipps wurden durch Vorschläge anderer FT8-Benutzer und durch die Entwickler von WSJT-X angeregt. Viele sprechen die FAQs im WSJT-X reflector an, die man beiziehen sollte.

Dies sind sozusagen eben Tipps, pragmatische Vorschläge, die FT8 für den Gebrauch auf den KW-Bändern einfacher und effektiver machen sollen. Sie sind *nicht* Regeln oder Vorschriften!

Einige dieser Tipps (z.B. zum Split-Betrieb, tail-ending und QRP-Betrieb) sind umstritten und werden von FT8-Benutzern nicht universell eingesetzt  $-$  und das ist fein. In gewissem Ausmaß denken wir das alles bei der Beschäftigung mit der Sache für uns selbst aus. Das ist für mich alles Teil des Vergnügens. Diese Tipps dienen mir selbst. Deine Situation und Deine Wünsche sind vielleicht anders. Probiere jedenfalls andere Lösungen aus ... und lass es mich wissen, wenn sie besser funktionieren.

Die digitalen Betriebsarten, Protokolle und Programme befinden sich in reger Entwicklung, während sich die Sitten und Gebräuche auf den Bändern noch heraus-bilden. Andere Lösungen, als ich hier vorschlage, sind möglicherweise noch besser.

1.2 Insbesondere muss ich hervorheben, dass ich ein großer KW-DXer bin mit *null* Erfahrung in Meteorscatter, EME, Regenscatter, Topband und VHF, 6m und höher usw. Ich habe FT8 nur von 80m bis 10m benutzt. Andere Techniken können anderswo gut geeignet und notwendig sein, so dass ich Dir empfehle, Dich ggf. an mich zu wenden. Möglicherweise können wir miteinander weitere Anhänge für andere Anwendungen von FT8 hinzufügen.

Ich bin hauptsächlich Windows-Benutzer. WSJT-X ist ein beeindruckendes Beispiel einer Multiplatform-Codierung, die auf Linux, MacOS, Windows (XP und darüber) und anderen Platformen mit nur geringen Unterschieden läuft ... da ich aber nur mit Windows 8.1 arbeite, bitte ich, mich nicht mit faulen Tomaten zu bombardieren, wenn die Tipps auf **Deinem System nicht anwendbar sein sollten.** 

Verwende die Software-Installationsanweisungen und Hilfehinweise zum Einrichten der Software auf Deinem Rechner und dem Rig. *Diese* Anleitung soll Dir dabei helfen, das Beste aus FT8 aus Sicht des Betriebs heraus zu holen, nicht etwa, Dein System von Grund auf einzustellen - leider, denn es gibt für mich zu viele Situationen, als dass die ursprüngliche Software-Installation und -Konfiguration diese abdecken könnte.

#### **Wichtige Haftungsausschluss-Erklärung**

Wir alle sind einzeln für die Einhaltung unserer Lizenzen und der einschlägigen Gesetze und Vorschriften verantwortlich, die zum Beispiel zulässige Leistungen, Betriebsarten und Bänder/Frequenzen (z. B. auf 60 m) festlegen oder Verpflichtungen in Bezug auf Remote-Betrieb, On-Air-Identifizierung und Logführung auferlegen. Gerade weil WSJT-X uns etwas tun lässt, bedeutet nicht notwendigerweise, dass es zulässig und angemessen ist, wo wir sind. Weder das Team hinter WSJT-X noch der Autor dieser Anleitung sind für Dein Tun verantwortlich.

#### **2** Starte hier

2.1 Verwende die zuletzt herausgegebene Fassung der FT8-Software. Du hast einige Möglichkeiten, beginnend mit WSJT-X, geschrieben von einem Team, das die Betriebsart erfand (die originale und beste, könntest Du sagen!)

> In bester Tradition von Amateur-Radio ist WSJT-X open-source-Software, Andere entwickeln daher Varianten, ändern die Benutzerschnittstelle und machen sich unter der Decke an der Decodierung und Codierung zu schaffen. Software-Updates sind bei den aktiver entwickelten Varianten häufig, weil Fehler und Mängel entdeckt und festgehalten und neue Funktionen für das Alpha- und Beta-Testen freigegeben werden.

Wenn Dir der Einsatz fehlerträchtiger, oft stark fehlerhafter Software mit häufigen Updates lästig ist (manche von ihnen machen die Sache schlecht!), bleibe bei WSJT-X v1.8.0 wenigstens jetzt: Sie ist nicht perfekt ... aber sie ist einsetzbar und stabil.

2.2 Wenn WSJT-X läuft, drücke F1 und lies das help/file manual. Es ist ziemlich gut verfasst, wenn ich so sagen darf  $^1$ . Du wirst z.B. entdecken, dass die verwirrenden Kombinationen von shift/alt/ctrl-Tasten und Klicks durch Drücken von **F5** auf dem Bildschirm in einem Fenster "Display special mouse commands"<sup>2</sup> sehr verständlich erklärt werden. Die bei weitem nützlichste Kombination ist Shift-**Klick** auf den Wasserfall, um Dein Tx-Signal dorthin zu bringen (betrachte das als **, verstelle meinen Tx'**). Wenn sonst nichts von diesen Hinson-Tipps hängen bleibt, denke wenigstens immer an **Shift-Klick.** 

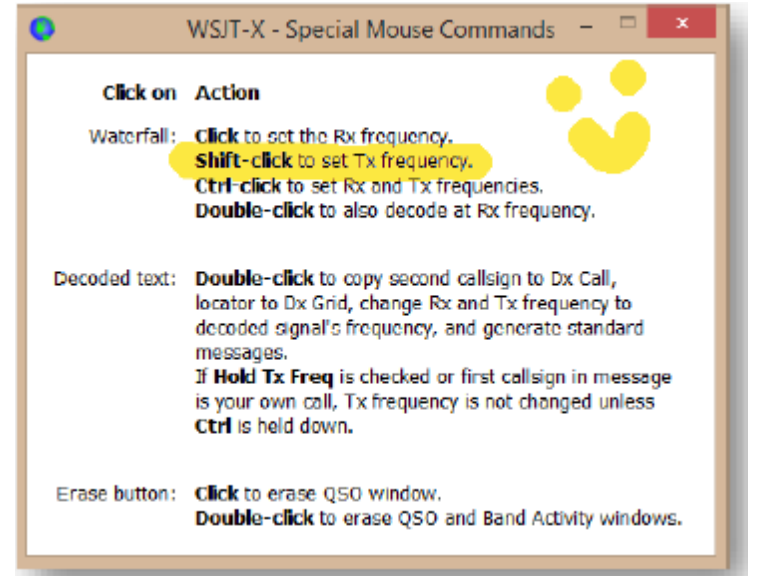

Obgleich in der hochgepoppten Hilfe noch nicht angezeigt, können wir auch auf den Wasserfall einen **Rechts-Klick** machen und dann die einzige Option klicken, Rx- und Tx-Frequenz genau dorthin zu setzen $^3$ .

2.3 Schau von Zeit zu Zeit nach Updates der FT8-Software, wie Du es auch bei aller anderen Software in Deinem System tust. Die meisten Anwendungen, Betriebssysteme und Treiber werden gelegentlich aktualisiert oder repariert, wobei Fehler und Mängel bearbeitet oder neue Möglichkeiten hinzugefügt werden. WSJT-X macht dieses nicht automatisch für uns, es ist jedoch nicht schwierig, die Website zu prüfen. Neue Versionen werden im WSJT-X reflector bekannt gemacht, und die Neuigkeiten breiten sich schnell über die Hamradio-Foren aus und selbstverständlich auch auf dem Band.

<sup>1</sup> Ich bin tagsüber Autor, ein durch Training umgeschulter IT-Gasthörer. Dies ist hohes Lob von meiner Seite!<br><sup>2</sup> Befehle für *Spezial-Mäuse?*<br><sup>3</sup> Warum es bei WSJT-X nicht möglich ist, einfach links zu klicken, um den R erschließt sich mir nicht. Das wäre doch viel intuitiver. JTDX verwendet dieses Schema – probier es aus und sieh was Du denkst

#### **3** *Wichtig:* **Genaue Zeitlage**

3.1 Prüfe die Uhr Deines Rechners. Eine genaue Zeitlage ist bei FT8 sehr wichtig: Wenn die Uhr Deines Rechners um mehr als **eine Sekunde falsch geht, wirst Du wahrscheinlich Probleme** haben, z.B. wenig Antwort auf Deine CQ-Rufe erhalten, oder scheinbar wirst Du ignoriert, wenn Du einen anderen anrufst.

> Wenn Dein Rechner mit dem Internet verbunden ist, kann die Uhr sehr einfach kontrolliert werden, indem auf die Website von Time.is zugegriffen wird. Wenn Deine Uhr genau geht, solltest Du so etwas wie das hier sehen:

Wenn Du sehr viele FT8-Signale im Wasserfall siehst, aber nur wenige Decodierungen, oder eine bestimmte Tendenz in den dT-Werten bei den Decodierungen vorherrscht (z.B. hauptsächlich negative Werte), dann ist dieses ein starkes Anzeichen. dass Deine Rechneruhr nachgestellt werden muss.

**Time.is** 

## Your time is exact!

The difference from Time.is was -0.001 seconds (±0.014 seconds).

- 3.2 Das schnelle Einstellen der Rechneruhr wird lästig, glaube mir. Es gibt bessere Wege. Für Anfänger: mach den Deckel auf und prüfe/ersetze die Batterie des Echtzeit-Taktgebers.
- 3.3 Sofern Du Internetzugang hast, die freie Meinberg NTP Software hält zunächst die Millisekunden-Genauigkeit ständig aufrecht, indem sie Deine PC-Zeit mit den Atomuhrtakten unter Verwendung des Network Time Protocol synchronisiert, das zu diesem Zweck geschaffen worden ist und dann die Taktgeschwindigkeit mikro-einstellt (anstelle sie nur periodisch nachzustellen, was das üblichere, aber grobe Verfahren ist). Installiere, konfiguriere, prüfe, vergiss: Mit Meinberg NTP ist es so einfach.

Wenn Meinberg außer Reichweite ist: es gibt einfachere Programme, wie BktTimeSynch by IZ2BKT, Dimension4 oder TimeSynchTool. Du kannst mit Time Nudge utility by W9MDB Deine Uhr sogar 50 ms gleichzeitig hin und her schubsen.

Wenn Du offline bist (weil Du gefährlich an einer Bergspitze auf einer SOTA-Expedition hängst), kannst Du einen GPS-Empfänger oder Funkzeit-Standards, etwa WWV, zur Prüfung und Einstellung der Rechneruhr verwenden. Selbst eine ausreichend genaue Quarzuhr tut es, sofern sie vor dem Aufbrechen kurz zuvor mit einer zuverlässigen Zeitreferenz verglichen worden ist.

Der in Windows-Rechner eingebaute, vom Internet synchronisierte Zeitgeber ist eine armselige Option, sofern Du ihn öfter als einmal wöchentlich aktualisierst, was in die Registry einzugreifen bedeutet. Mit regedit findest Du HKEY\_LOCAL-MACHINE\SYSTEM\CurrentControlSet\Services\W32Time\TimeProviders\NtpClient und verringerst das SpecialPoll-Interval von 604800 (dezimal) auf etwas Empfindlicheres.

Hinweis: SpecialPollInterval ist die Anzahl der Sekunden zwischen Zeitkorrekturen. 86400 bedeutet tägliche Aktualisierungen, 3600 bedeutet stündlich.

#### **4** *Wichtig:* **Sendepegel**

- 4.1 Obgleich FT8 ein FSK-Modus mit konstantem Träger ist (anders als PSK, CW und SSB), ist es sehr wichtig, eine Übersteuerung zu vermeiden, die Dein Signal nur verzerrt und verbreitert und Störsignale erzeugt. Stelle die Sendepegel so ein, dass die gesamte Kette von der NF-Erzeuung **bis zur HF-Aussendung linear arbeitet.**
- 4.2 Wenn Deine Sendepegel sehr schlecht sind (wie bei der unten mit 0 in Pink gekennzeichneten FT8-Station), erzeugst Du unwissentlich , Geister-Barcodes'  $(1 - 5)$ : Diese sind Audio-Harmonische, die durch die Erzeugung von zu viel Audio-Output von der PC-Soundkarte verursacht werden, der die

Prüfe Deinen Trx, das Soundsystem und die Software im Betrieb mit Hilfe eines kompetenten Hams, der Dir eine ehrliche Rückmeldung gibt, oder durch Beobachtung Deiner Sendung mit einem Web-SDR beim systematischen Einstellen und mache Dir entsprechende Notizen.

Audio-Eingangskreise im Trx übersteuert: *(Dank an Bill, G4WJS für den Tipp).* 

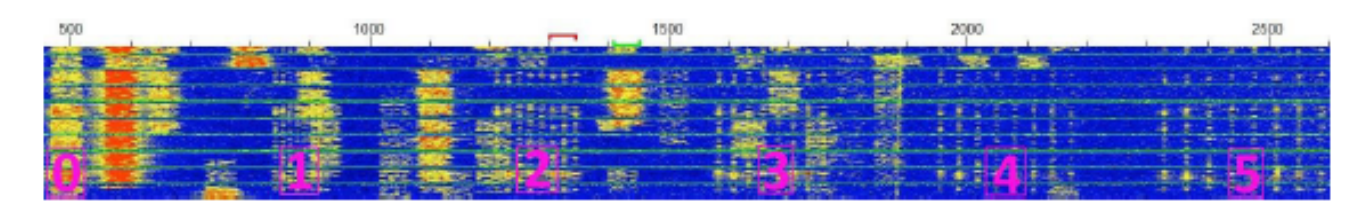

4.3 Das Einstellen Deiner Sendepegel ist etwas komplizierter, als es aussieht: **Einfach nur die Ausgangs**leistung des Trx einzustellen reicht nicht, da selbst QRP-Signale verdorben werden können, wenn die stromaufwärts gelegenen Audiokreise übersteuert werden.

Stelle den Pegel des Audioausgangs der PC-Soundkarte sorgfältig ein:

- Am Elecraft K3 stellt man den PC-Soundkartenoutput (unter Verwendung des Soundkarten-Kopfhörerpegelschiebers und/oder des "Pwr"-Schiebers im WSJT-X-Hauptfenster) und den Line-Inputpegel des K3 (verwirrend die Verwendung der "MIC"-Control am Frontpanel) so ein, dass 4 oder 5 Blobs auf dem ALC-Messer erscheinen. Der fünfte Blob zeigt das Einsetzen der ALC-Wirkung an.
- An Geräten, die die ALC zur Steuerung der Ausgangsleistung verwenden (z.B. Icoms), ist eine hohe ALC-Anzeige bei QRP-Pegeln normal, ist also keine große Hilfe zur Einstellung des Audioinputs. Lies das Manual Deines Trx, um heraus zu finden, wie der Audioansteuerpegel einzustellen ist.

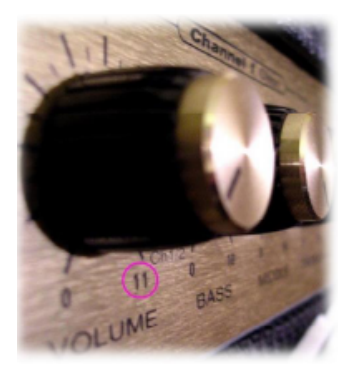

Bei manchen Rigs ist der ALC-Messer  $\Box$  brauchst nicht viel!). in der Tat ein Verzerrungsmesser. Jede Anzeige oberhalb Null sind schlechte Nachrichten.

Die Spinal-Tap-Methode, bekannt als Mittelmeer-Syndrom ("Alle Knöpfe auf 11"), erzeugt mehr Chaos und Beschwerden als FT8-QSOs.

Leider kann ich hier nicht konkreter werden. Wenn Du unsicher bist. bleibe auf der sicheren Seite: Halte Deinen PC-Audioausgangspegel niedrig, gerade genug Ansteuerung, um etwas HF-Output zu erzeugen (Du 

Bei vielen FT8-QRP-Stationen hebt sich einer, der z.B. 100 Watt fährt, aus der Masse heraus ... aber nicht im Positiven. Auch solche, die 50 Watt in einen großen Beam blasen, machen es nicht besser.

4.4 Wenn Du CAT-Steuerung verwendest, um die Frequenz, die Betriebsart usw. des Trx am PC abzulesen und einzustellen, verwende die Funktion Split **Operation** in WSJT-X unter **F2 Settings** → Radio →

> Je nachdem, wo Dein roter Torrahmen über dem Wasserfall steht, stellt diese Funktion automatisch sowohl die Sendefrequenz als auch die Audiofrequenzen so ein, dass die erzeugten FT8-Audiotöne gegen das obere Ende des normalen Frequenzbereichs des SSB-Sprachbandes liegen. Alle Audioharmonischen werden dann wahrscheinlicher durch die Sendefilter des Rig gedämpft, was zu einem reinen, klaren Sendesignal führt.

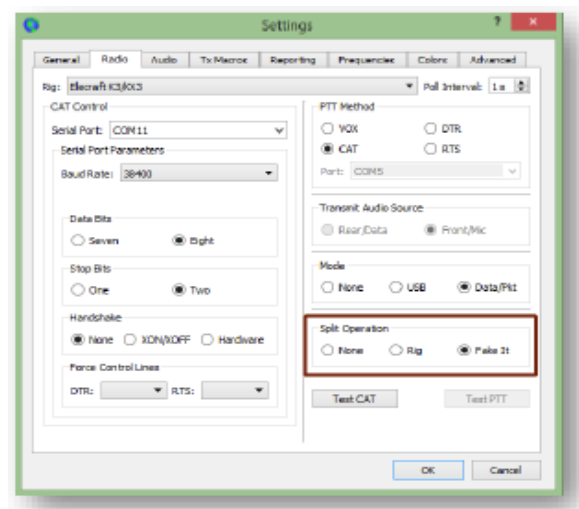

4.5 Die Einstellung "Fake it" stellt VFO A automatisch so ein, dass andere Audiofrequenzen ersetzt werden, wobei die QSY-Befehle zu Beginn und am Ende eines jeden Durchgangs gesendet werden. Die "Trx"-Einstellung versucht, die in modernen Geräten eingebaute Split-Funktion des Empfangens mit VFO A und Sendens mit VFO B zu verwenden, ... doch leider prüft WSJT-X v1.8.0 das Gerät nicht und sendet

auch nicht die Split- und Betriebsart-Befehle bei jedem Durchgang erneut. Zur "Rig"-Einstellung, wenn Split aus bestimmten Gründen am Trx selbst abgeschaltet ist (z.B. für ein Simplex-QSO in einer anderen Betriebsart oder Band), stelle sicher, dass Split am Trx wieder eingestellt ist, wenn Du den Einsatz von FT8 wieder aufnimmst. Neben anderen Anzeigen am Trx

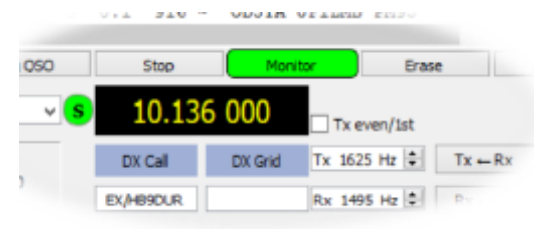

solltest Du normalerweise ein dickes S in dem grünen Punkt sehen, der neben der Frequenzanzeige im WSJT-X-Hauptfeld vorhanden ist, was *Split* bedeutet.

4.6 Wenn Du das Sende-Audio von der Soundkarte zum Mikrofoneingang an der Vorderseite des Trx führst, stelle sicher, dass der Sprachprozessor des Trx und jegliche Audiobearbeitung ausgeschaltet sind, wenn Du Digi-Modi fährst, denn sonst wird Dein Signal verzerrt. Funkgeräte mit einem Line-Pegel-Eingang an der Rückseite insbesondere für Digi-Modi, oder ein spezieller ,Data'-Mode, der automatisch eine solche Verarbeitung sperrt (wie z.B. der K3), vermeiden dieses Problem gewöhnlich. *(Dank an Joe W4TV für den Tipp)*

"Diese Betriebsarten sind nicht für lange Unterhaltungen und "Ragchewing" gedacht. Vielmehr richten sie sich auf den erfolgreichen Austausch von Hauptinformationen, wie Rufzeichen, Maidenhead-Gitterdaten, Signalrapporte und Bestätigungen bei niedrigsten Signal/Rausch-Verhältnissen im Zeitraum von wenigen Minuten oder weniger."

> *"Work the World with WSJT-X, Part 1: Operating Capabilities"* K1JT, K9AN and G4WS, QST Oktober 2017

4.7 Auch wenn FT8 eine Schwachsignal-Betriebsart ist, kein QRP-Modus an sich, vergiss bitte nicht, Deine Sendeleistung klein zu halten. Sei nett! Wenn ein Kanal offen ist, genügen auf Kurzwelle gewöhnlich einige wenige Watt. Schalte Deine Endstufe auf Stand-by, blende ab auf QRP-Pegel. Versuch es! Wenn Du überhaupt keine Antwort bekommst, versuche es mit 10 Watt, vielleicht 20 oder 30. Wenn Du herausfindest, dass Du normalerweise 100 Watt oder mehr, brauchst', ist das ein starker Hinweis, dass Deine Leitungen und Antenne nichts taugen. Prüfe auf Korrosion und wacklige Stecker. Versuche, einen einfachen Halbwellendipol als Vergleichsantenne aufzubauen. 

Es gibt Situationen, in denen QRO sowohl zweckmäßig als auch notwendig ist, beispielsweise beim CQ-Ruf auf einem geschlossenen Band in der Hoffnung, ein DX zu erhaschen, wenn das Band öffnet. Gelegentlich erfahren wir Einweg-Ausbreitung, als ob da eine Riesen-Diode in der Ionosphäre wäre: DX-Stationen sind laut, können uns aber nicht hören. Vielleicht ist an ihrem Ende starkes QRM. Vielleicht existiert in der Ionosphäre eine Schräglage. Wir können kein DX, wenn wir keine schwachen Signale empfangen können.

Abgesehen davon, dass QRO unsozial und gewöhnlich unnötig ist - wenn Dein Signal zu stark ist, kann es unsauber sein und kann Empfänger und Audiokarten am DX-Ende überlasten, was verhindert, dass Dein Signal einwandfrei decodiert wird. Lass Dir die Empfangsberichte ein Hinweis sein: wenn Du positive Rapporte bekommst, kannst Du wahrscheinlich genau so gut (oder sogar besser) mit einem Bruchteil der Leistung arbeiten. Vergiss nicht: Dezibel sind logarithmisch. Eine Halbierung Deiner Leistung reduziert mittlere Rapporte um 3 dB, eine weitere Halbierung um noch-

mals 3 dB. Bekommst Du hauptsächlich negative oder Null-Rapporte, bist Du im richtigen Bereich. Normalerweise stelle ich meine Sendeleistung so ein, dass ich Rapporte zwischen 0 und -10 erhalte. Wenn Du einen Rapport von 58 (Beispiel siehe oben) erhältst und

Übermittle automatisch die decodierten Rufzeichen und ihre Rapporte an PSK Reporter durch Wahl von **F2 Settings → Reporting** → Network Services → Enable PSK Reporter **Spotting.** Wenn auf der PSK reporter map andere Dich sehr viel stärker empfangen, als Du sie, musst Du Dich um Deine Empfangseinrichtung kümmern und/oder fährst Du vielleicht zu viel Leistung. (Tnx für Tipp, *Martin G0HDB)*

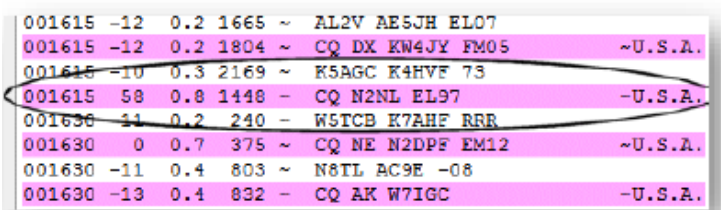

nicht SSB machst, muss irgend etwas ernsthaft falsch sein!

4.8 Nahe dem unteren Ende des Bereichs werden die Signal/ Rausch-Verhältnisse für Vergleichszwecke aufgrund der Art, wie sie berechnet werden, zweifelhaft, siehe  $\rightarrow$ 

"Alle S/N-Werte von der Decodergrenze hinab nach minus Unendlich liegen gerade unterhalb des Decoder-Schwellenwerts, und Schätzwerte des S/N-Verhältnisses nahe diesem Schwellenwert können eine enorme Streubreite haben, obwohl sie nur wenige Prozent in der Signalstärke voneinander abweichen. Die WSJT-X-Decoder begrenzen diese potentiellen Ausreißer auf einen künstlichen Boden, der bekanntlich gerade unterhalb des kleinstmöglichen echten S/N-Wertes liegt, der mit der Betriebsart erreichbar ist, wie durch die rigorose Anwendung der Informationstheorie bestimmt ist." *(Tnx Bill, G4WJS)*

## **5** *Wichtig:* **Empfangspegel**

5.1 Der Zeigerbalken des Audiopegelmessers bei WSJT-X sollte normalerweise zwischen etwa 20 und 30 dB bei einem ,toten' Band anzeigen und etwa 50 dB bei einem aktiven Band mit etwa einem Dutzend Stationen, die gleichzeitig QRV sind, und noch höher bei einem KW-Band, das von einem Schwarm starker FT8-Signale brummt. Wenn der Pegel zu hoch wird und rot angezeigt wird, erreichst Du den Kompressionspunkt Deiner Soundkarte, und diese kann übersteuert werden, was zu Verzerrungen und Abtastfehlern im A/D-Wandler führt und schließlich die Decodierfähigkeit für FT8-Signale vermindert. Du kannst sogar Deine Soundkarte beschädigen.

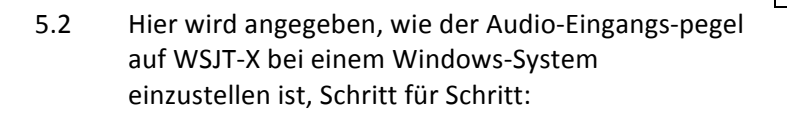

- ◆ **Rechts-Klick auf das Windows-Lautsprecher-Icon in der rechten** unteren Ecke Deines Haupt-Bildschirms, wähle *Recording devices* →
- Wähle den Soundkarteneingang, der Audio von Deinem Trx erhält (vorzugsweise ein "Line"-Eingang, wenn einer auf der Soundkarte ist, ansonsten den "Mikrophone"-Eingang). Dann klick "Properties".
- Wähle den Levels-Tab und stelle den Schieber etwa in die Mitte des Bereichs. Hoffentlich ist er in diesem Bereich am linearsten.
- Wenn es einen Stereoregler gibt, sollten beide Kanäle auf den gleichen Pegel eingestellt sein. Bei einem Gerät mit zwei Empfängern, die die linken und rechten Kanäle mit einem Stereo-Output versorgen, möchtest Du vielleicht jeden Kanal getrennt mit zwei WSJT-X- Fällen überwachen, wenn z.B. eine DX-Station in FT8 mit breitem Split arbeitet.
- Klicke OK zum Schließen des Levels-Tab, dann öffne den **Advanced** Tab →. Prüfe, dass das Standard-Format 48000 Hz ist (DVD-Qualität), die richtige Abtastrate für WSJT-X. Die Standard-Abtastrate ist häufig 44100 Hz (CD-Qualität), was Abtastfehler erzeugt, die die Decodierung etwas verschlechtern – also besser vermeiden!
- Klicke OK und nochmals OK, um die Windows-Sound-Einstellungen zu verlassen.

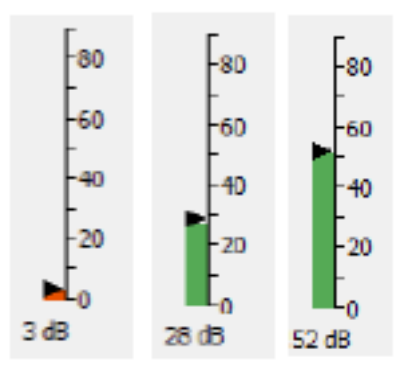

Ich vermute, das WSJT-X -Balkendiagramm ist auf der Krankenstation von Star Trek gestaltet worden.  $\odot$ 

Der Zeigerbalken sollte normalerweise grün sein, was gute Pegel anzeigt. Ist er rot, dann ist der Pegel zu hoch (führt zu Verzerrungen, anscheinend breite Signale und schlechte Lesbarkeit) oder zu niedrig (kein Input, keine lesbaren Signale!)

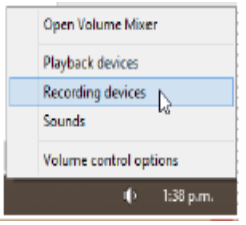

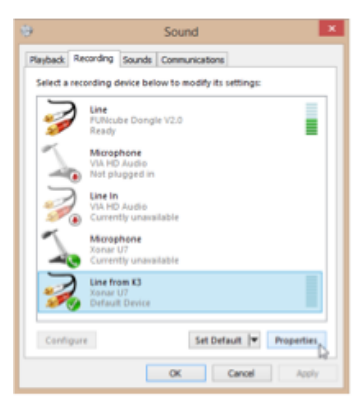

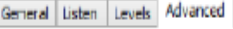

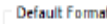

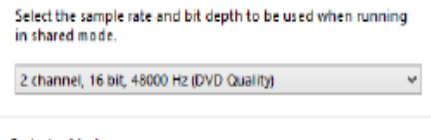

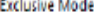

Allow applications to take exclusive control of this device  $\overline{\mathcal{A}}$  Give exclusive mode applications priority

◆ Starte WSJT-X, wenn es noch nicht läuft<sup>4</sup>. Prüfe bei AUSgeschaltetem Trx das Balkendiagramm in der linken unteren Ecke des WSJT-X- Hauptfeldes. Der Pegel sollte auf oder nahe Null sein und rot flackern. Es können ein paar dB Rauschen in Deiner Soundkarte erzeugt werden oder etwas in seinen Eingang einstreuen (z.B. Wechsel-

Klatsche in die Hände oder sprich was: Wenn Du den Balken nach oben springen siehst, hast Du den Mikrofoneingang des PC gewählt und nicht den Trx-Eingang für WSJT-X! Oops

strombrumm wegen schlechter Abschirmung). Wenn Du viel Input siehst, ist irgend etwas faul. Prüfe, ob Du den Trx-Audioeingang für WSJT-X gewählt hast, unter **F2 Settings → Audio**. Der Eingang sollte die Soundkarten-Line- oder den Mikrofon-Eingang vom Trx zeigen, den Du oben geprüft/eingestellt hast.

Schalte nun Deinen Trx **EIN** und stimme auf ein ruhiges Band ab, bei ausgeschalteter Dämpfungsstufe, HF-Regler hochgedreht und Vorverstärker auf Normal. Du solltest jetzt im Trx gerade ein wenig Hintergrundrauschen hören - Band-rauschen plus Empfänger-Eigenrauschen. **Der Diagramm**balken im WSJT-X sollte bei etwa 30 dB stehen. Du musst vielleicht den Audio-Ausgangspegel am Trx (den Line-Out-Pegel, wenn Du diese Möglichkeit hast, sonst den NF-Pegel) nachstellen, bis WSJT-X *30 dB* zeigt.

Im Gegensatz zu VHF/UHF gibt es auf den KW-Bändern in Spitzenzeiten gewöhnlich sehr viele starke FT8-Signale: "Schwache" KW-DX-Signale sind im Allgemeinen nur schwach *im Vergleich* zu anderen KW-Signalen. Sie sind nicht schwach als Absolutwerte im Vergleich zum Grundrauschen, daher sind Großsignalbehandlung und Dynamikbereich wichtiger als Empfindlichkeit. Auf meinem K3 und mit der Xonar U7 Soundkarte sowie der Einstellung des Line-Out-Pegels auf 004 und der Aufnahmepegeleinstellung auf 50% erhalte ich einen Ruhewert am WSJT-X-Pegelmesser von 22dB auf 50 MHz als Empfangsbandrauschen von einer 80m-Loop. Das ist mir sehr angenehm. 

- Wenn Dein Trx einen festen (nicht einstellbaren) Line-Ausgang hat oder einen, der in einem toten Band nicht auf etwa 30 dB herunter geregelt werden kann: Hast Du vielleicht versehentlich den Line-Ausgang des Trx mit der *Mikebuchse* der PC-Soundkarte verbunden? Oder hast Du den Mike-Eingang anstelle des Line-Eingangs an der Soundkarte gewählt? Prüfe die Bezeichnungen an den Soundkarten-eingängen und die Soundkarteneinstellungen. Wenn es kein "Line In", sondern nur einen Mike-Eingang gibt und keine Möglichkeit, den Mike-Vorverstärker in den Soundkarteneinstellungen auszuschalten, dann brauchst Du möglicherweise ein externes Dämpfungsglied (z.B. ein Poti) in der Audioleitung von Deinem Trx, um den Audiopegel für Deine PC-Soundkarte zu reduzieren, oder Du kannst den Kopfhörer-ausgang des Trx anstelle des Line-Ausgangs verwenden und den NF-Regler des Trx, um den Ruhepegel am Balkendiagramm des WSJT-X auf (ia, Du erahnst es) *etwa 30 dB* einzustellen.
- Stimme nun auf ein Band ab, auf dem etwas Leben ist, wobei Du den Bandselektor auf dem WSJT-X- Hauptfeld benutzt. Du solltest im Trx FT8-Signale hören und Signalspuren im Wasserfall sehen. Der Balken im WSJT-X-Diagramm sollte etwa 40 bis 70 dB<sup>5</sup> anzeigen, noch im grünen Bereich sein, und nach einer oder zwei Durchgängen solltest Du einige Decodierungen sehen.

Wenn eine so große Bandaktivität herrscht. dass der Balken über 70 dB ansteigt und rot wird, musst Du den Vorverstärker des Trx ausschalten, das Dämpfungsglied einschalten und/oder die HF-Verstärkung zurücknehmen, um die Pegel in den grünen Bereich herunter zu bringen.

Das war's, Du bist fertig! Um zu vermeiden, dass Du diesen ganzen Vorgang wiederholen musst, solltest Du Dir einige Notizen über die Einstellungen machen, insbesondere für den Fall, dass Dir "irgendjemand" einmal "irgendwas" verstellt.

\_\_\_\_\_\_\_\_\_\_\_\_\_\_\_\_\_\_\_\_\_\_\_\_\_\_\_\_\_\_\_\_\_\_\_\_\_\_\_\_\_\_\_\_\_\_\_\_\_\_\_\_\_\_\_\_\_\_\_\_\_\_\_\_\_\_\_\_\_\_\_

 $4$  Wenn Dein Trx eine eingebaute Soundkarte und ein USB-Interface hat, könntest Du die Soundkarte nicht benutzen, wenn das Gerät ausgeschaltet ist ... um aber keinen Audio-Input zu simulieren, vielleicht kannst Du auf einem toten Band abstimmen oder Deine Antenne abklemmen? *(Tnx für den Tipp, Andrew VE3AND)* 

 $<sup>5</sup>$  Die dB-Werte hier sind Dezibel gegenüber einem Bezugspegel, der digitalisierte Signalwert 0001</sup>

5.3 Auch wenn Du die Empfangspegel sorgfältig eingestellt hast und Du ein hochmodernes, hochwertiges Gerät mit hohem Dynamikbereich hast, erscheinen besonders starke Signale häufig breiter als andere ... doch beschuldige sie anderen gegenüber nicht voreilig, sie arbeiteten mit zu großer Leistung und würden splattern. Es könnten auch Ortsstationen sein, und wenn sie DX sind, kann es auch sein, dass der Kanal zwischen Dir und ihnen zufälliger-weise weit offen ist.

> Die gelben Ränder zu beiden Seiten durchgehend roter Streifen wie hier sind nur Anzeigeartefakte, d.h. Niederpegelsäume am digitalen Filter, das die Wasserfallanzeige erzeugt und einfärbt. Trotz dieser Erscheinungen sind die meisten FT8-Signale tatsächlich sauber. Abgesehen davon, ich würde es vermeiden, nahe einem so starken Signal wie diesem (in den Säumen) CQ zu rufen, selbst wenn ich zur selben Zeit wie er sende. Es gibt gewöhnlich woanders einen besseren Platz zum Rufen.

Bei günstigen Bedingungen habe ich häufig echte QRP-DX-Signale gesehen, die in meinem Wasserfall voll mit Rot waren. Vergiss nicht, FT8 ist für Schwachsignal-DXen entwickelt worden.

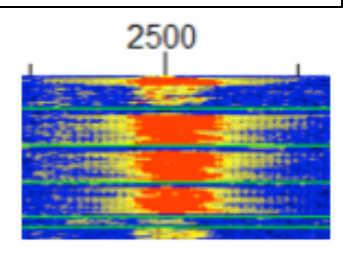

Weiter unten findest Du noch mehr Tipps über den Einsatz Deiner Filter und der AGC

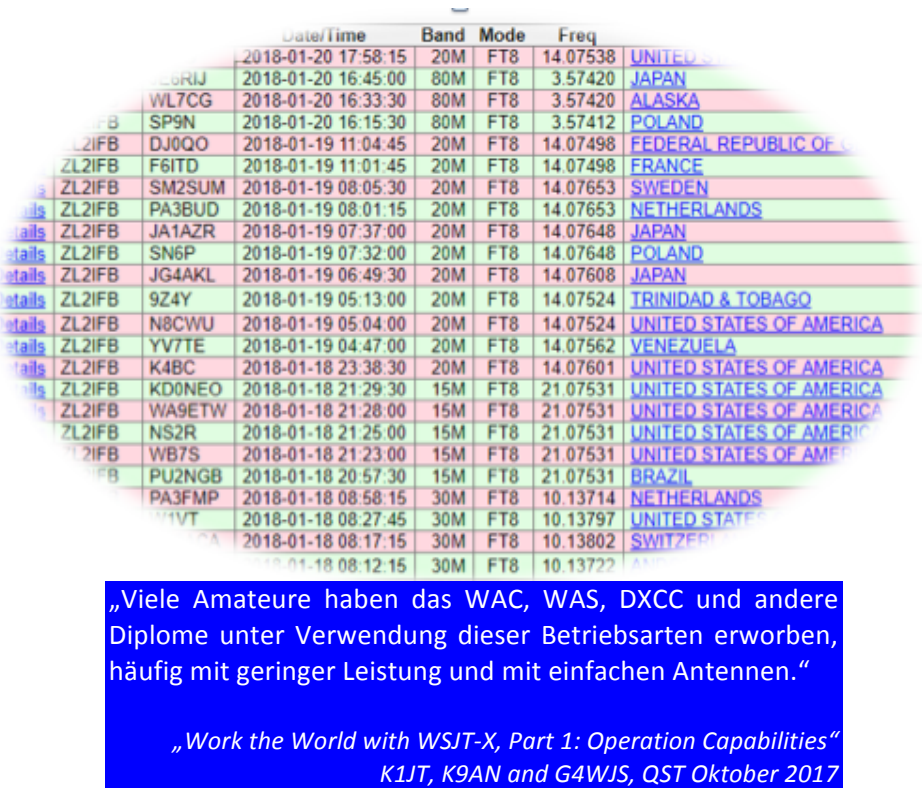

## **6 Andere Einstellungen bei WSJT-X**

6.1 Wähle (Häkchen, Prüfen) die Option **Hold Tx Freq** und behalte sie immer bei, damit Deine Sendefrequenz nicht von nachfolgenden Anrufern ständig herumgezogen wird. Auch bei eingeschaltetem **Hold Tx Freq** kannst Du den Tx durch **Shift-Klick** an einen gewünschten Ort im Wasserfall stellen, und Du kannst jemanden auf seiner Frequenz ("simplex") anrufen, wenn es wirklich sein muss: einfach Ctrl gedrückt halten und einen

Wenn Du die Funktion **Hold Tx Freq** nicht finden kannst, arbei-test Du vielleicht mit einer früheren Release Candidate beta Version von WSJT-X? Lass das hinter Dir, es ist Zeit für ein Update!

Doppelklick auf dessen CQ-Sendung, oder shift-klicke Deinen Tx auf seine Frequenz, oder klicke auf den Tx  $\leftarrow$  Rx Button neben dem Tx-Frequenz-Kästchen $^6$ .

6.2 Wenn Du aus Langeweile NA VHF Contest im Hauptfenster von WSJT-X wählst, wirst Du überraschenderweise entdecken, dass Deine autoerzeugten Sendungen keine Signalrapporte mehr enthalten. Das ist zunächst schockierend! Horror! Grund: Signalrapporte werden bei (manchen) **N**orth **A**merican **V**ery **H**igh **F**requency Contesten nicht benötigt. Wenn Du am NA VHF Contest wirklich nicht teilnimmst,

Hör auf, wahllos mit den Einstellungen herum zu spielen, sonst kommst Du in den Knast!

mache die Option rückgängig (klicke weg, Häkchen weg!), und Du bringst die Dinge wieder in Ordnung und gewinnst Deine alte Gelassenheit zurück.

6.3 Wähle **Auto Seq**. Auto-Sequenzierung arbeitet gut, vermindert Stress und verringert die Bedienungsfehler des Neulings (z.B. das nicht rechtzeitige Wählen der nächsten Nachricht oder eine falsche Wahl). Wenn Auto Seq etwas falsch macht, kannst Du die auto-gewählte Nachricht überspringen, indem Du schnell innerhalb der ersten Sekunden der Übertragung den Tx-Button für die Nachricht Deiner Wahl anklickst: dieses kann für die Wiederherstellung nach einem Sequenzerfehler notwendig sein. Alternativ gibt es immer noch die Wahl des zu 100% manuellen Betriebs.  $\rightarrow$ 

"Der Auto-Sequenzer macht dasselbe, wie wenn Du auf jede Antwort Deines QSO-Partners einen Doppelklick machst ... Ein QSO läuft "korrekt" ab, wenn Du auf iede Antwort Deines QSO-Partners nach ihrem Erscheinen doppel-klickst. Auf diese Weise würdest Du normalerweise in Betriebsarten arbeiten, die keine Auto-Sequenzierung aufweisen, wie JT9 und JT65, obgleich Du Dich selbstverständlich auch durch die nächste Nachricht manuell klicken kannst: Automatisierung ist hier eine Hilfe und keine Notwendigkeit." (Tnx Bill, G4WJS)

"Die neue digitale Betriebsart FT8 ist ideal für die ARRL International Grid Chase. Du kannst FT8 einstellen, um CQ zu rufen und automatisch zu antworten und eine Verbindung in etwas über einer Minute zu vervollständigen, und schaust dabei zu. Wenn die Verbindung abgeschlossen ist, klicke einfach auf Deine Maus, um ein neues QSO einzuleiten."

> *ARRL Pressenachricht über die International Grid Chase Dezember 2017*

<sup>&</sup>lt;sup>6</sup> Der kleine, nach links weisende Pfeil spiegelt die begriffliche Bedeutung des A ► B -Knopfes bei vielen Funkgeräten wieder, die die im VfO A eingestellte Frequenz in den VfO B kopieren. Du läufst jedoch in die falsche Richtung, wenn Du in puncto ,Bewegen der Torrahmen im Wasserfall' denkst.

#### **7 Wie man auf einen CQ-Ruf antwortet**

7.1 • Zunächst stellst Du WSJT-X so ein, dass es mittels CAT mit Deinem Trx spricht;

> ⦁ Stelle die Empfangs- und Sende-Audiopegel und die Leistung Deines Trx richtig ein;

• Suche eine freie Spalte im Wasserfall und shift-klicke, um die Tx-Frequenz dorthin zu stelle;

⦁ Klicke **Auto Seq** und **Hold Tx Freq**;

• Öffne im WSJT-X **F2 Settings → General** und wähle **Double-click on call sets Tx enable** →

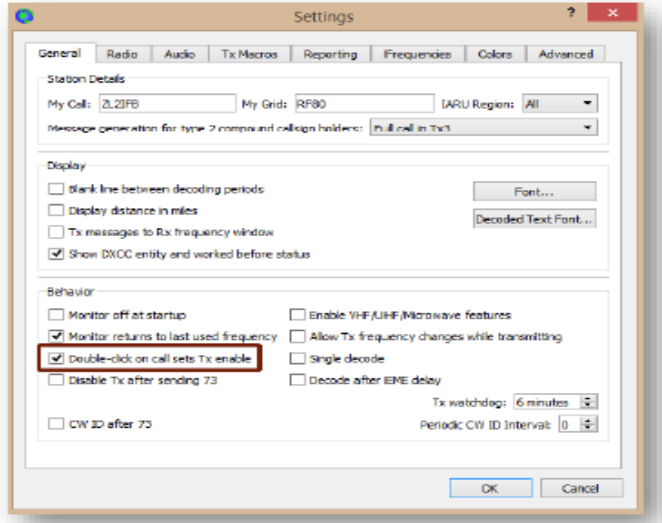

**Show DXCC entity and worked before status** hebt im Feld *Band Activity* decodierte CQ-Rufe hervor, die für Dich neu sind.

**Double-click on call sets Tx enable** macht es kinderleicht, auf einen Standard-CQ-Ruf zu antworten: Wenn Du auf einen decodierten CQ-Ruf doppelklickst, tut WSJT-X mehrere Dinge für Dich:

Wähle **Tx messages to Rx frequency** window, um Deine aus- und eingehenden Nachrichten mit kontrastierenden Hintergrundfarben im rechten Feld anzuzeigen. Das Beispiel-QSO in Anhang E benutzt diese Option.

• Es gibt das Rufzeichen der anderen Station und deren Gitterkoordinaten (sofern sie gesendet wurden) in die Kästchen **DX Call** und **DX Grid** im Hauptfenster, zeigt die SP-Beamrichtung an (sofern Koordinaten gesendet wurden);

• erzeugt die Standard-Nachrichten, die Du senden willst, mit deren Rufzeichen und Deinem Rapport für sie;

• wählt die geeignete Sendeperiode, gerade oder ungerade, ie nach der Periode, die die DX- Station zum Senden verwendet;

- kopiert die von Dir angeklickte Docodierung in die unterste Zeile des RX Frequency-Feldes;
- wählt die Nachricht Tx 1; und schließlich ...
- setzt Tx Enable, so dass Du mit dem Beginn der nächsten Periode zu senden beginnst.
- 7.2 Zunächst jedoch, bevor Du doppelklickst, um auf einen CQ-Ruf zu antworten, suchst Du Dir eine geeignete Sendefrequenz. Dann mache Shift-Klick in einen freien Zwischenraum im Wasserfall, um den roten Torrahmen dorthin zu bringen.

7.3 Wenn die andere Station Deinen Anruf aufnimmt und Dir antwortet, dann siehst Du ihre Antwort (gewöhnlich Dein Rufzeichen, ihr Rufzeichen und ihr Rapport für Dich) in der letzten Zeile des RX Frequency Feldes erscheinen, und Auto Seq wählt automatisch die nächste Nachricht zur Aussendung (Tx 3 – mit einem R vor dem Rapport, was bestätigt, dass Du ihren Rapport an Dich empfangen hast). Die andere Station wird mit RRR oder mit RR73 in der Nachricht antworten, und Du sendest dann Deine 73-Nachricht. Das Log-Fenster poppt hoch und fordert Dich damit auf, das QSO zu loggen, und das **Enable Tx** wird rückgesetzt. Das war's, Du bist fertig!

Obgleich in einer Minute oder so eine Menge für ein FT8-QSO vor sich geht, ist doch das meiste davon automatisiert ... und, glaube mir, es wird allmählich weniger stressig, je mehr QSOs Du loggst und mit der Sache vertraut wirst.

7.4 Wenn das Doppel-Klicken auf einen CQ-Ruf nichts hervorbringt, liegt das gewöhnlich daran, dass die DX-Station (vielleicht unabsichtlich) eine Freitext-Nachricht anstelle einen der vordefinierten Standard-Nachrichtentypen verwendet. Der Auto-Antworter erkennt sie nicht als CQ-Ruf und weiß so nicht, wie er antworten soll. Selbst wenn eine Freitext-Nachricht zufällig die Zeichenfolge "CQ" enthält (so wie "CQ PAC MONKR"), wird sie nicht als Standard-Nachricht vom vordefinierten Typ gesendet und interpretiert.

Die Lösung besteht darin, einen Doppelklick auf eine andere Decodierzeile von derselben DX-Station zu machen in der Hoffnung, dass dieses eine Standard-Nachricht ist, oder manuell ihr Rufzeichen in das Kästchen DX Call einzutragen, Generate Std Msgs anzuklicken, Deine Nachricht Tx 1 oder Tx 2 auszuwählen<sup>7</sup> und **Enable Tx** anzuklicken, um sie anzurufen. Das ist lästig und ein Hinweis für Dich, Deine eigenen CQ-Rufe nicht allzu ausgefallen zu gestalten.

7.5 Außer dem **Shift-Klicken** auf den Wasserfall gibt es noch einen anderen Weg, Deine Tx-Frequenz zu verschieben: Das Schubsen um 60 Hz abwärts mit **Shift-F11** oder um 60 Hz aufwärts mit **Shift-F12**.

Wenn Du Deine Meinung nach einem QSY änderst, können diese Schubser in festen Schritten leicht umgekehrt werden, während es (gegenwärtig) keine Möglichkeit gibt, automatisch auf Deine frühere Tx-Frequenz zurück zu kehren, wenn Du sie per Shift-Klick irgend wohin gesetzt hast.

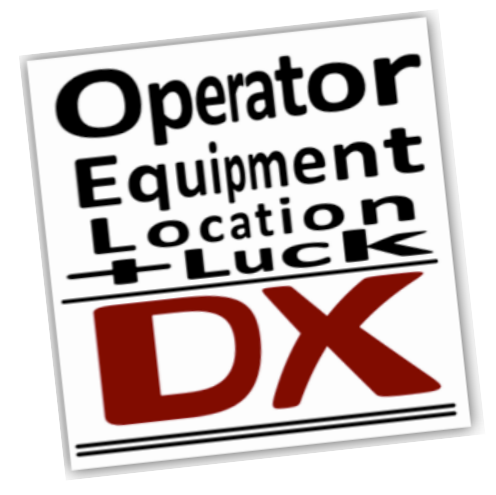

Wenn Du vergisst, Tx 1 oder Tx 2 zu wählen, sendet WSJT-X stattdessen Deinen CQ-Ruf von Tx 6. Vermutlich nicht das, was Du wolltestl

#### **8 Wie man CQ ruft**

- 8.1 Hoffentlich hast Du Dein System jetzt mit Empfangen und Senden am Arbeiten. Mach Dich fertig zum CQ-Rufen:
	- ⦁ Setze: **Hold Tx Freq**, **Auto Seq** und **Call 1st** im WSJT-X- Hauptfenster;
	- Klicke auf die Nachricht Tx 6 (Kästchen oder Button) oder drücke F4, um Deine CQ-Sendung zu wählen, falls nicht schon geschehen (schau in der Spalte "Next" mit den Kringeln  $\rightarrow$ )

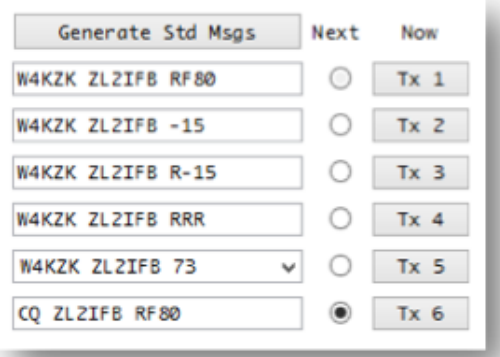

- 8.2 Für den CQ-Ruf klicke einfach den Button Enable Tx, um den CQ-Ruf zu starten. Mehr ist nicht zu tun! Wenn alles nach Plan läuft, geht Dein Trx nach 15 Sekunden oder so auf Sendung, und Du wirst den augenblicklich gesendeten CQ-Ruf unten links im WSJT-X-Hauptfenster sehen.
- 8.3 Wenn jemand auf Dein CQ antwortet, führt Dich **Auto Seq** selbsttätig automatisch durch die übliche QSO-Sequenz. Es setzt die Nachrichten mit beiden Rufzeichen auf und sendet den Partnern ihren Rapport mit der Nachricht Tx 2 oder mit Tx 3, falls Dir Dein Rapport schon gesendet wurde. Der nächste von Euch sendet RRR, was , Alles empfangen' bedeutet, oder RR73, was , Alles empfangen, beste Wünsche und danke für das QSO' bedeutet. Jeder von Euch kann Tx 5 senden, das die Standard-73-Nachricht ist, oder etwas Selbstgestricktes - genau 13 Zeichen, immerhin, ähnlich SMS/TXT-Nachrichten. Sofern die Nachricht irgendwo das "73" enthält, interpretiert WSJT-X das als die letzte Nachricht des QSOs und poppt das Log-Fenster für Dich hoch, von der Annahme ausgehend, dass Du in **F2 Settings → Reporting** die Option "Prompt me to log QSO" verwendest ...

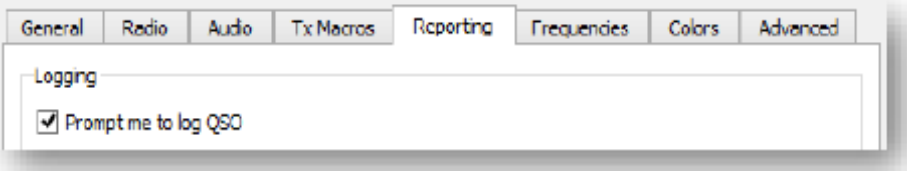

Gleichzeitig wird Enable Tx automatisch wieder rückgesetzt<sup>8</sup>, was Dir eine Pause gönnt, das QSO zu loggen..., oder klicke **Enable Tx**, um die Sequenz mit einem neuen CQ wieder zu starten.

Die Notwendigkeit, Enable Tx zu klicken, um die QSO-Sequenz neu zu starten, ist kein unabsichtliches Übersehen, sondern absichtlich und ganz bewusst vom Team hinter FT8 und WSJT-X vorgesehen. Mit Absicht will WSJT-X nicht als Roboter Dein Logbuch für Dich führen.

<sup>&</sup>lt;sup>8</sup> Dies geschieht, wenn Du Disable Tx after sending 73 in F2 Settings → General eingestellt hast, und wenn nicht, Du auch Call 1<sup>st</sup> gewählt hast. Ich selbst finde, dass es widersprüchlich und unpassend ist, dass die Option Call 1<sup>st</sup> den Ablauf am *Ende* eines QSOs beeinflusst.

- 8.4 Wenn Dich bereits jemand angerufen hat (ein tail-ender), kannst Du dessen Decodierung doppelklicken und ihm so direkt antworten, ohne zunächst nochmals CQ zu rufen. Du musst aber warten, bis das vorherige QSO vollständig ist und Deine Endnachricht gesendet ist: Wenn Du zu schnell doppelklickst, während noch Deine 73-Nachricht ausläuft, wird letztere verworfen und Dein Anruf an den tail-ender beginnt stattdessen, was Chaos und Konfusion erzeugt.
- 8.5 **Call 1<sup>st</sup>** antwortet automatisch auf Deinen als ersten decodierten Anrufer. Wenn Du lieber auf einen anderen Anrufer geantwortet haben wolltest, ist die Wahl von **Call 1<sup>st</sup>** schlecht ... es sei denn, Du bist innerhalb der ersten Sekunden Deiner Sendung schnell genug. F4 zu drücken, womit Du das Rufzeichen des als ersten decodierten Anrufers löschst. Ein anschließender Doppelklick auf die Decodierung des gewünschten Anrufers nimmt dessen Rufzeichen auf und setzt es in die erzeugten Nachrichten ein. Der Schritt F4 ist leider notwendig, es wäre einfacher, wenn wir nur auf die Decodierung des gewünschten Anrufers doppelklicken müssten, um ihm zu antworten, auch wenn Call 1<sup>st</sup> gewählt ist, aber ohne F4 ignoriert WSJT-X v1.8.0 den Doppelklick.
- 8.6 Gerichtete CO-Rufe können durch Ändern der Nachricht Tx 6 in das Format "CQ xx ZL2IFB RF80" gemacht werden, wobei xx eine beliebige Zwei-Zeichen-Angabe des Zieles ist, das Du anrufst, z.B.:
	- ⦁ ein Kontinent-Indikator wie, AF, AS, EU, NA, OC oder SA
	- ⦁ ein Staat-Indikator, wie VA oder RI
	- ⦁ ein Land-Indikator, wie PY, JA, SB oder VK
	- einige, weithin benutzte andere Codes, wie DX $9$ , UK oder US.

Die kannst pro Nachricht nur ein Ziel angeben, und Du hast hierfür nur zwei Zeichen.

Wenn Empfänger auf einen gültigen CQ-Ruf doppelklicken, antworten ihre Systeme auf den Ruf ohne Rücksicht auf ihre Standorte. Viele Hams lesen offenbar nicht oder kümmern sich nicht darum, dass der CQ-Ruf gerichtet ist, und antworten, selbst wenn sie völlig fern vom gewünschten Ziel liegen. Es liegt dann am CQ-Rufer zu entscheiden, ein QSO mit ihnen aufzunehmen oder auf einen Anruf aus dem gewünschten Zielgebiet zu warten.

8.7 Um Anrufer zu "Split" anzuregen, rufen manche Hams "CQ UP" (sie meinen es vielleicht nicht wörtlich – up oder down ist fein, bitte iedenfalls kein Simplex).

\_\_\_\_\_\_\_\_\_\_\_\_\_\_\_\_\_\_\_\_\_\_\_\_\_\_\_\_\_\_\_\_\_\_\_\_\_\_\_\_\_\_\_\_\_\_\_\_\_\_\_\_\_\_\_\_\_\_\_\_

Manche muffigen FT8-Benutzer reagieren verschnupft, wenn sie kein "73" empfangen, und loggen dann das QSO nicht. 

"Rufe so schwach wie möglich" wäre eine elegante Alternative. Schwächere Stationen sind, für Anfänger, gewöhnlich DX, und wenn wir alle bevorzugt auf schwächere Anrufer als erstes antworteten, würde das alle dazu anregen, die Leistung zu vermindern 

Du kannst Tx 6 einfach so gestalten, dass es eine andere Zeichenfolge enthält (z.B. CQ PAC, CQ VK ZL, CQ ND SD oder CQ IOTA), dann aber in eine Freitext-Nachricht mit dem Minimum von 13 Zeichen. Auf der Empfangsseite wird das von WSJT-X nicht als eine CQ-Ruf erkannt. Es geschieht also nichts, wenn ein Empfänger darauf doppelklickt.

**Call 1st** leitet automatisch ein QSO mit irgend jemandem von irgendwo ein, der auf Deinen CQ-Ruf antwortet: Wenn Du ein QSO nur mit dem angegebenen Ziel fahren willst, musst Du Call 1st ausschalten und auf jenen Anrufer doppelklicken, den Du arbeiten willst, die Lümmel ignorierst Du.

 $9$  DX heißt immer das, was der Sender darunter versteht. Es gibt keine formale Definition. Auf KW kann es ein anderes Land, ein anderer Kontinent, das ferne Ende der Welt, ein Top-Most-wanted-DXCC, irgend etwas Exotisches oder etwas ganz anderes sein.

## **9 Allgemeine/sonstige Tipps für das Arbeiten mit FT8**

9.1 Allgemein gesagt ist es das beste, für Digi-Modi am Trx den Noise Blanker, die Schmalbandfilterung und raffinierte DSP auszuschalten: lass die Soundkarte und die Rechnersoftware ihr Ding machen, Signale aus dem Rauschen zu extrahieren ... aber ... Du willst vielleicht mit den Einstellungen spielen (z.B. können ZF-Shift, Hoch- und Tiefpass oder Dein Kerbfilter Übersteuerung und AGC-Zurückregelung durch starke Signale, wie W1AW-Rundsendungen oder Überhorizontradar, vermindern). Einige Benutzer melden gute Ergebnisse mit der DSP-Rauschfilterung ihres Rig (z.B. +5 dB mit NR an einem Icom IC-7200, gemäß Hans DK2XV, bei QRM durch Switch-mode-PSU). Es ist kein Schaden, wenn Du das Richtige für Dich herausfindest. Vergleiche die Ergebnisse mit und ohne  $DSP -$  sieh nach, was am besten für

"Ignoriere das Schmalband-CW-Filter in Deinem Gerät nicht! Ein CW-Filter lässt schmale digitale Modi sehr gut durch. Es ist zwar allgemein eine gute Idee, breit zu hören, so dass Du den gesamten Verkehr im Bandsegment beobachten kannst. Wenn Du versuchst, ein dünnes Signal aus der Kakophonie herauszufischen, kann es hilfreich sein, Dein schmales Filter auf dieses zu setzen. Versuch es!" (Tnx Jim, NU0C)

Dich taugt, den saubersten Wasserfall und die meisten Decodierungen erzeugt.

Hier zeigt sich der Wert einer Schmalband-Filterung, aufgenommen an einem WSJT-X-Wasserfall:

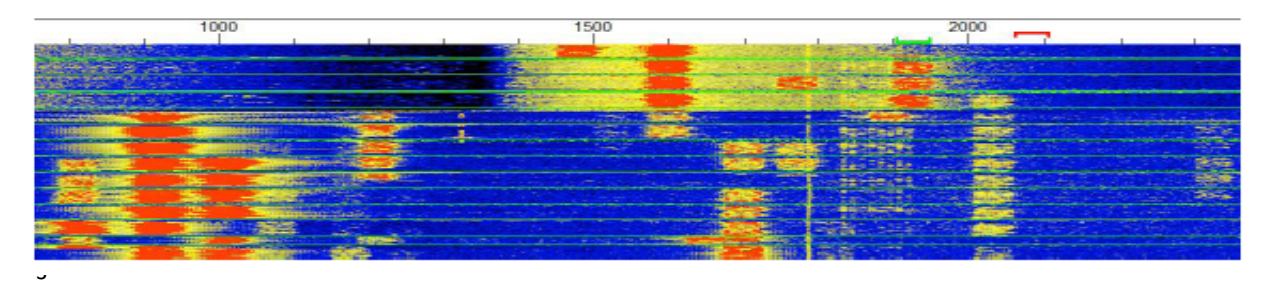

Die breiten roten Streifen links unten in diesem Wasserfall sind mehrere ZLs mit dicken FT8-Signalen in einem weit offenen 20m-Band zur Spitzenzeit (einer von ihnen übersteuert den Audioeingang seines Trx, was zu den Geister-Barcodes um 1870 Hz führt). Die roten Streifen bei etwa 1830 und dann 1900 Hz gegen den oberen Rand des Wasserfalls waren von einer Station in Kasachstan, die mich auf Longpath anrief. Ich hob schnell die Unterkante des Filters im K3 an, um die örtlichen Stationen auszublenden, was verhinderte, dass ihre Signale die AGC in die Dämpfung brachten, wodurch der schwarz/dunkle fleckige Bereich bis hin zu 1400 Hz erzeugt wurde, wo es keine dicken roten Streifen gibt. Gleichzeitig wurden die Signale im Passband, einschließlich die des UN7, merklich stärker, und wir konnten unser Longpath-DX-QSO ohne Schwierigkeiten zu Ende bringen.

Dieser Filtertrick funktioniert bei jedem Signal, das Du im Wasserfall ausmachen kannst. Der Wasserfall selbst zeigt die Wirkung der Verschmälerung der Filter des Trx und des Verschiebens der Filter-Mittenfrequenz. Wenn Dein Filter im Rig nicht so flexibel ist, kannst Du den RIT einsetzen, um starke Signale aus dem Passband zu schieben. Manchmal hilft's.

9.2 Nachrichten erscheinen in den linken und rechten Feldern immer in der Reihenfolge, in der sie die Logik verlassen. Sie sind nicht nach Frequenz, Rufzeichen, Land, Stärke, Entfernung, schon-gearbeitet, benötigt oder sonst wie sortiert und erscheinen daher manchmal vollkommen ungeordnet.

• Nachrichten entspringen aus ieder Decodier-Runde, zunächst kommen die 'einfach' decodierten Signale, dann jene, die eine tiefere Analyse erforderten. Hier vollzieht sich etwas Magisches im Decodier-Algorithmus stoß Dich nicht dran.

. Deine Sendenachricht könnte zum Codierer gesandt und auf dem Bildschirm mit seinem laufenden Zeitstempel dargestellt werden, *bevor* eine längere Decodierung aus der vorangegangenen Periode verspätet mit einem früheren Zeitstempel angehängt wird;

• Wenn Du auf eine Nachricht doppelklickst, wird sie unten im rechten Feld wiederholt.

9.3 Wenn das Band brummt und DX-trächtig ist, nutze das ganze Band! Jede decodierte Nachricht, die Dein Rufzeichen enthält, wird für Dich farblich hervorgehoben, wo auch immer sie im Wasserfall gesendet wird. Es ist also nicht notwendig, Simplex zu arbeiten. Simplex zu rufen oder zu arbeiten ist eine schlechte Idee, speziell mit einer gesuchten Station, da andere Hams im Allgemeine dasselbe tun und einander QRM machen. Wie Hasan N0AN es auf den Punkt bringt:

# **Ruf mich nicht auf meiner Tx-Frequenz an, sie ist voller Anrufer!**

Splitbetrieb ist keine fixe Regel. Er ist kein Gesetz, lediglich ein Tipp, den einige erfahrene FT8-Benutzer (einschließlich mir!) für die Praxis sehr hilfreich finden.

Anstatt Simplex zu machen, um jemanden auf seiner Arbeitsfrequenz anzurufen, halte kurz inne und shift-klicke Dein Tx-Signal (der rote Torrahmen über dem Wasserfall) an eine Stelle im Wasserfall, wo Ruhe herrscht.

Anders als bei den konventionellen analogen (alten) Betriebsarten, wird Splitbetrieb bei FT8 bevorzugt. Die Vorstellung, dass Splitbetrieb bei FT8 "zwei Frequenzen für ein einziges QSO bindet" und daher eine unwirtschaftliche Ausnutzung des Spektrums ist, entspringt einem allgemeinen, aber naiven Missverständnis, siehe hierzu den Kasten rechts oben.

Was jedoch einen ineffizienten Gebrauch von unserem gemeinsamen Spektrum macht, ist, wenn mehrere Anrufer ein Pileup auf derselben Frequenz bilden, was gegenseitiges QRM macht, zu Wiederholungen, Verzögerungen und abgebrochenen QSOs führt. Eine andere ineffiziente Praxis ist das fortwährende Rufen, auch außer der Reihe, speziell auf einem gerade laufenden QSO – wieder etwas, das durch viele Anrufer schlecht gemacht wird, die versuchen, dieselbe Arbeitsfrequenz gleichzeitig zu benutzen. Es ist nicht so sehr, dass Simplex von Hause aus schlecht ist, schlicht gesagt funktioniert es, aber Split ist bei FT8 eben besser.

- 9.4 Höhere, gegen das rechte Ende des Wasserfalls gelegene Sendefrequenzen sind aus zwei Gründen leicht vorteilhaft:
	- (1) Harmonische, durch Übersteuerung in der Audiokette hervorgerufen, werden durch die Filter Deines Trx mit größerer Wahrscheinlichkeit unterdrückt (vertraue aber nicht darauf! Halte Deinen Audiopegel niedrig!); und

\_\_\_\_\_\_\_\_\_\_\_\_\_\_\_\_\_\_\_\_\_\_\_\_\_\_\_\_\_\_\_\_\_\_\_\_\_\_\_\_\_\_\_\_\_\_\_\_\_\_\_\_\_\_\_\_\_\_\_\_ 

Vergiss nicht, dass jeder QSO-Partner in einer anderen Periode arbeitet (Halb-Duplex). Gerade und ungerade Perioden passen nicht zusammen, sie sind unabhängig und sollten separat betrachtet werden. Innerhalb jeder Periode benutzt jeder Partner einen schmalen Schlitz im Spektrum, gerade mal 50Hz breit. Nach dem Ende ihrer Sendung wird dann die Sendefrequenz für Andere frei.

> Wenn die von Dir angerufene Station sehr schwach ist, können andere, die sie nicht hören können, QRM machen, indem sie seine Frequenz für ein CQ benutzen. Du könntest ein Over oder zwei simplex senden, um sie wissen zu lassen, dass die Frequenz belegt ist. (Tnx für Tipp *Olaf,DK2LO)*

Denke an andere Digi-Hams. Bleib innerhalb des FT8-Bandes: DXer mit schwachen Signalen, die Olivia, JT65, JT9 und andere Digimoden verwenden, meistens oberhalb von etwa 2000 Hz oder so im Wasserfall schätzen es nicht, wenn Du auf ihnen herumtrampelst. Du siehst vielleicht nicht einmal ihre Signale im Wasserfall., aber sie sind da! Das ist Schwachsignal-DXen.

(2) in einem stark belegten Band scrollen Decodierungen im Band Activity Feld schnell in der Reihenfolge der Frequenzen nach oben weg und verschwinden<sup>10</sup>. (Es hilft, das WSJT-X-Fenster über die gesamte Höhe des Bildschirms zu strecken und Menus wegzuklicken, um die Anzahl der angezeigten Decodierungen zu maximieren). Gehe jedoch im Wasserfall nicht zu weit nach rechts, siehe Kasten oben .  $\uparrow$ 

 $^{10}$  Es hilft, das WSJT-X-Fenster über die volle Bildschirmhöhe zu strecken. Ich kann dadurch 40 Decodierzeilen sehen.

9.5 Speziell wenn das Band sehr belegt ist, beobachte es einige Minuten, bevor Du Deine Sendefrequenz wählst. Suche eine durchgehend freie Spalte im Wasserfall und im Idealfall **shift-klicke**, um den roten Torrahmen dorthin zu bewegen. Hier ist ein Teil des Wasserfalls um 18100kHz an einem ruhigen Mittag, nach NA gebeamt, dargestellt:

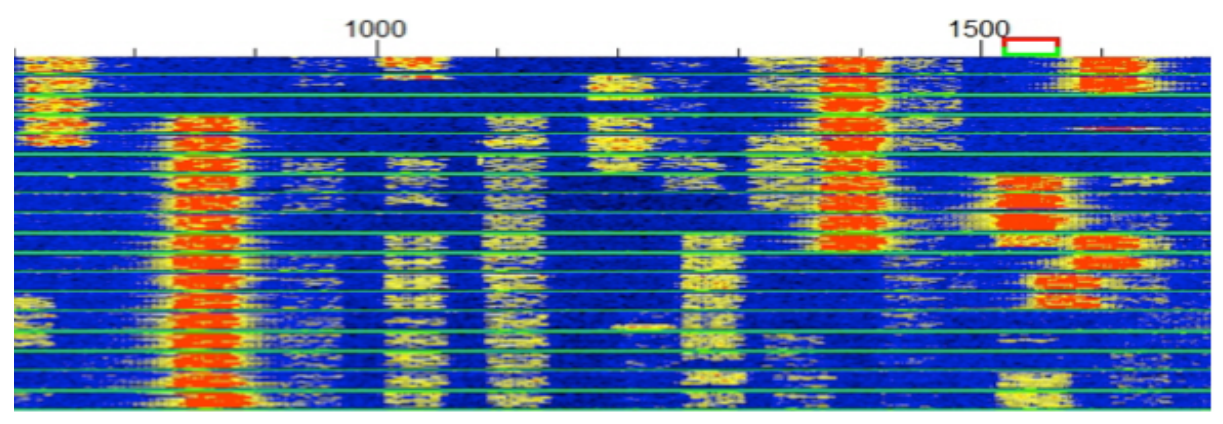

Das ist nicht schlecht für das DXen mit kleiner Leistung auf einem scheinbar verlassenen Band! Wenn ich beabsichtigte, in diesem Bereich zu senden, würde ich vielleicht 1140, 1490 oder 1650 Hz wählen oder mich zurück halten in der Hoffnung, dass sich mir andere frei werdende Spalten anbieten. Eine weitere Möglichkeit wäre 760, doch möchte ich ungern allzu dicht an so starke Signale heranrücken, wie das bei 830.

Du brauchst auf einem sehr belegten Band Deine Tx-Frequenz nicht alle paar Minuten wechseln, wenn andere Stationen Dich beeinträchtigen. Behalte stets den Wasserfall im Auge.

- 9.6 Wenn Du CQ rufst, sende in derselben Periode wie andere starke Signale im Wasserfall, Du minimierst dadurch gegenseitige Störungen. Sende, wenn sie senden, empfange, wenn sie empfangen.
- 9.7 Beobachte, was vor sich geht, speziell wenn Du in diesem Spiel neu bist. Es ist einladend, die Optionen Auto Seq und Call 1<sup>st</sup> einzustellen, dann CQ oder jemanden anzurufen und dann wegzugehen ..., aber die Sequenzierungsfunktion wird durch selbstgestrickte Nachrichten oder durch solche, die außerhalb der Sequenz empfangen wurden, leicht durcheinander gebracht.
- 9.8 Wenn Du CQ rufst und dann mehrere QSOs hintereinander machst oder mehrere Gegenstationen gezielt anrufst und arbeitest, mach gelegentlich eine Pause und schau nach, ob Deine Sendefrequenz und die Periode noch frei sind. Am einfachsten ist das, wenn Du nicht sofort nach dem Loggen des vollständigen QSOs wieder **Enable TX** machst, – überspringe eine Periode. Eine bequeme Option ist, auf die Abschaltung Deines Tx durch den Watchdog-Zeitgeber zu warten. Indem Du eine Pause machst, kannst Du sehen, ob andere Stationen auf ,Deiner' Frequenz und in "Deinem" Zeitschlitz senden oder ihn beeinträchtigen ... dann shift-klicke Dich im

Beim ordentlichen DXen ist der Schlüssel zum Erfolg, mehr zu beobachten, als zu senden. Denke daran: Zwei Ohren, ein Mund.

FT8 ist beim Herausfischen verwobener und überlagerter Signale extrem gut, jedoch macht eine halbwegs saubere Frequenz die Aufnahme einfacher, insbesondere bei schwachen Signalen.

Wasserfall woanders hin. Wenn Du keine Pause machst, denkst Du vielleicht, dass "Deine" Sendefrequenz frei ist, während in Wirklichkeit ein anderer sich mit Dir , Deine' Periode teilt.

- 9.9 Die verschiedenen Screenshots in dieser Anleitung stammen von anders sein ... wenn Du beispielsweise Änderungen in den Einstellungen vornimmst, wirst Du vielleicht einen schnellen Screenshot machen wollen, damit Du Deine ursprünglichen Einstellungen wiederherstellen kannst, wenn die Änderungen nicht funktionieren.
- 9.10 Mach Dir nicht zu viele Gedanken um Deine Rx-Frequenz: Du kannst den toten (= liegenden) grünen Torrahmen oberhalb des Wasserfalls getrost ignorieren, überlass es WSJT-X, ihn für Dich herum zu bewegen. Die Software decodiert den gesamten Wasserfall gleichzeitig, verstanden? Gut, ja und nein: augenscheinlich fokussiert sie sich auf den Bereich unter dem toten Torrahmen, indem sie dort zuerst und gründlicher decodiert. Du kannst also die Rx-Frequenz manuell entsprechend einstellen wollen, wenn Du eine delikate, aber schwache DX-Station beobachtest und darauf wartest, dass sie ihr QSO beendet, damit Du weißt, wann sie anzurufen ist. In einem gut belegten Band scrollt das Band Activity Feld zu schnell, um leicht lesen zu können, während es im RX Frequency Feld gemächlicher zugeht.
- 9.11 Setze die ALC Deines Trx ein oder stelle die HF-Verstärkung und das Dämpfungsglied immer dann nach, wenn starke Signale im Wasserfall erscheinen. Eine Übersteuerung von Empfänger und/oder Soundkarte bringen Dir leicht den Wasserfall und die Decodierung durcheinander. AGC ist eine einfache Option, vorzugsweise beim Schnell-Einstellen.
- 9.12 *Bitte* rufe nicht einen Anderen kontinuierlich an, der gerade einen Dritten ruft oder arbeitet, selbst wenn Du mit Frequenzversatz rufst. Sei nett, warte, bis Du an der Reihe bist! Es ist höflich zu warten, bis der andere RRR, RR73, 73 oder CQ ruft, bevor Du ihn anrufst. Wenn Du ununterbrochen rufst oder versuchst, in ein gerade geführtes QSO hinein zu platzen, vergeudest zu schlichtweg Watt, erzeugst QRM, verursachst Verzögerungen und wirst womöglich vom DX auf die schwarze Liste gesetzt.
- 9.13 Nutze die Wartezeit vernünftig. Schau, wer noch QRV ist und wo er sich im Wasserfall befindet. Shiftklicke Deinen Tx vielleicht auf eine andere, freie Frequenz. Wenn Du nur einfach weiter rufst, versäumst Du vielleicht eine rare DX-Station, die zur selben Zeit sendet, wie Du.
- 9.14 ... Weil wir gerade dabei sind: Mach nicht wiederholt Doppelklicks auf die unglaublich exotische, soeben decodierte  $DX-Station$ warte auf einen weiteren Durchgang, um das Rufzeichen nochmals zu prüfen, inzwischen schaust Du nach ihr in QRZ.COM oder Google. Wenn es zu schön ist, um wahr zu sein, handelt es sich wahrscheinlich um eine falsche Decodierung, z.B. "CQ IMARIA" oder "7T4W?0DA+O2" oder dgl.! Es sind aber auch einige schräge und wunderbare Novizen- und Spezialrufzeichen in FT8 QRV, also verwirf nicht alle als verrückte Decodierungen. (Tnx John, NA6L)
- 9.15 Tail-ending mit FT8 ist etwas heikel: Tippe zunächst das DX-Rufzeichen in das Kästchen DX Call und klicke dann Generate Std Messages, um die geeigneten Nachrichten aufzusetzen (oder Doppelklick auf den CQ-Ruf der DX-Station und schnell Halt Tx anklicken, um den Tx zu sperren, weil die richtige Zeit für den Anruf noch nicht gekommen ist). Bleib auf Deiner sorgfältig ausgesuchten, freien Tx-Frequenz, um das QSO abzuschließen (Hold Tx Freq sollte bekanntlich

eingestellt sein): Wenn Du den DXer mit Frequenzversatz anzurufen beginnst und dann Deinen Tx plötzlich auf seine Frequenz verschiebst (simplex), wenn er Dich ruft, dann schließt Du Dich dem dicken roten Streifen der anderen Anrufer an, mit zughörigem QRM.

"Wenn ich an den Einstellungen herumspiele, greife ich mein Smartphone und mache schnell eine Aufnahme, so weiß ich, dass ich ohne Ärger zurückkommen kann." (Tnx für *Tipp, Gary AG0N)*

Aktuelle Versionen von WSJT-X stoppen automatisch Deinen Anruf, wenn der andere auf einen Dritten antwortet, doch solltest Du immer ein Auge auf die Dinge haben, und Simplex ist jedenfalls zu vermeiden.

> fehleranfälliger als das übliche Decodieren, so dass Du mehr Exotika siehst. wenn Du ein AP-Decodieren erlaubst. Wenn Du feststellst, dass Dein Tx "herum"

> > gezogen wird, schau nach, dass **Hold Tx Freq** eingestellt ist.

Das geschulte AP- (a priori) Rätselraten, das beim Ausgraben tiefgründiger Decodierungen helfen kann, ist 9.16 In einer DX-Pileup-Situation hilft eine abgekürzte Nachrichtensequenz, die QSO-Rate zu maximieren. Zu diesem Zweck mache Doppelklick auf Nachricht Tx 1, um diese zu überspringen (sie wird grau gemacht). Wenn Du nun eine Decodierung doppelklickst, um das Rufzeichen anzurufen, startest Du stattdessen

mit TX 2, d.h. Du sendest beide Rufzeichen plus Rapport anstelle beider Rufzeichen und Deines Locators. Als nächstes: Doppelklick auf Tx 4, um vom üblichen RRR auf RR73 zu wechseln, was eine Abkürzung ist für "OK, ich hab's, tnx, lass uns das QSO hier beenden, wir brauchen nicht nochmals 73er auszutauschen. Viel Glück mit dem Rest des Pileup, CUL, pse QSL on LoTW ...".

9.17 Hast Du den springenden Punkt am Ende eines QSOs bemerkt? Nachdem jemand uns sein RRR oder RR73 sendet, springt der Punkt in der "Next"-Spalte manchmal von Tx 3 auf Tx 5 ... aber dann innerhalb eines Wimpernschlags auf Tx 6. Wenn Du nicht aufpasst, könntest Du denken, Deine "73"-Nachricht sei übersprungen worden und WSJT-X rufe für Dich CQ, aber nein: Prüfe den Status-Balken unten im WSJT-X-Hauptfenster, um Dir zu bestätigen, dass die Übertragung Deines "73" im Kasten "Last Tx" erscheint.

Diese Umschaltungen gehen mit Tab 1. Wenn Du Tab 2 verwendest, wechsele zu Tab 1, um dann auf Tab 2 zurück zu schalten.

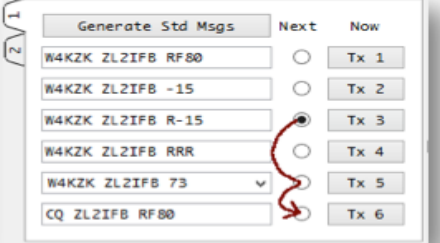

- 9.18 Ist was kaputt? Keine Sendungen? Es gibt mehrere mögliche Gründe, prüfe also alles systematisch:
	- Geht der Trx auf Sendung? Wenn nicht, ist das ein Punkt! Gehe in **F2 Settings → Radio** und prüfe PTT Method. Wenn Du den PTT-Knopf an Deinem Mikrofon drückst und festhältst, oder den Fußschalter oder den SENDE-Schalter an der Front des Trx drückst, sendet der Trx dann Töne? Prüfe die Messgeräte des Trx, z.B. die

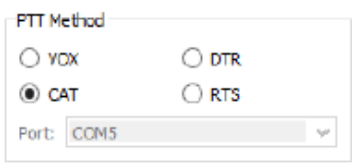

Ausgangsleistungsanzeige. Wenn Du VOX verwendest, stelle sicher, dass die VOX-Empfindlichkeit des Trx groß genug ist, um bei dem verwendeten Audiopegel zuverlässig einzuschalten und über den ganzen Durchgang zu halten.

- Zum Audiopegel: Stelle sicher, dass der Trx von der Soundkarte genügend Audio erhält weder zu wenig, noch zu viel. Siehe hierzu die Tipps im Abschnitt Einstellung der Sendepegel. Wenn eine Nachstellung der Pegel nichts bringt, um das Problem zu lösen, prüfe das Kabel von der Soundkarte zum Line-In oder zum Mikrofoneingang des Trx. Stecke mal die Kopfhörer oder den PC-Lautsprecher in den Ausgang der Soundkarten, um Dich zu vergewissern, ob sie tatsächlich Töne von sich gibt, und finde dann heraus, warum das Audio nicht in das Funkgerät gelangt. Ist das Kabel gebrochen? Ist es an der richtigen Stelle eingesteckt?
- Prüfe USB-Geräte und Hubs, die sich wegen scheinbarer Inaktivität von selbst automatisch abschalten. Diese Funktion kann ein nützlicher Energiesparer sein, aber es ist geradezu lästig, wenn Soundkarten oder Rigs mysteriös aus dem System verschwinden. Mit Windows Device Manager schaltest Du "Allow the computer to turn off this device to save power" für jedes Deiner USB-Geräte und Hubs aus.

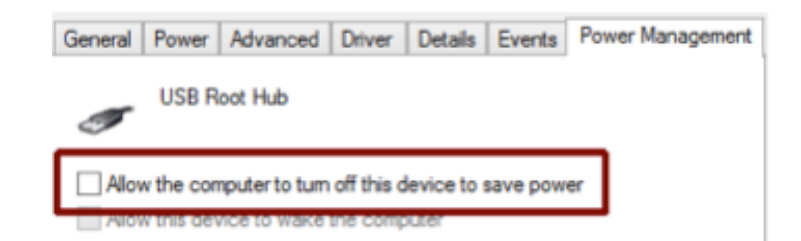

Auch in den Power Options ist bei Control Panel das *USB* selective suspend zu sperren →

- 9.19 Irgend was anderes noch kaputt? Keine Decodierungen? Du findest vielleicht heraus, dass WSJT-X nicht tot ist, sondern nur ausruht. Vergewissere Dich dass:
	- (A) WSJT-X auf FT8 gesetzt ist *(tnx für Tipp Jacky ZL3CW);*
	- (B) Du auf der richtigen FT8-Frequenz bist, auf einem Band, das offen und gut belegt ist;
	- (C) der Monitor-Button AN ist (leuchtend grün);

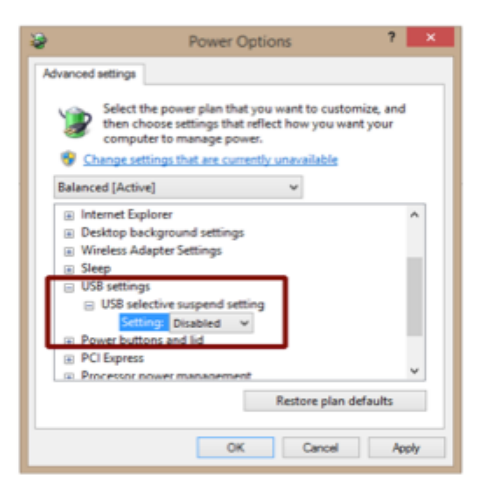

(D) genügend Audio Dein WSJT-X erreicht (das Thermometer/Tricorder/Indikator-Ding links unten sollte bei gut belegtem Band einen Pegel um den Mittenbereich oder höher haben:

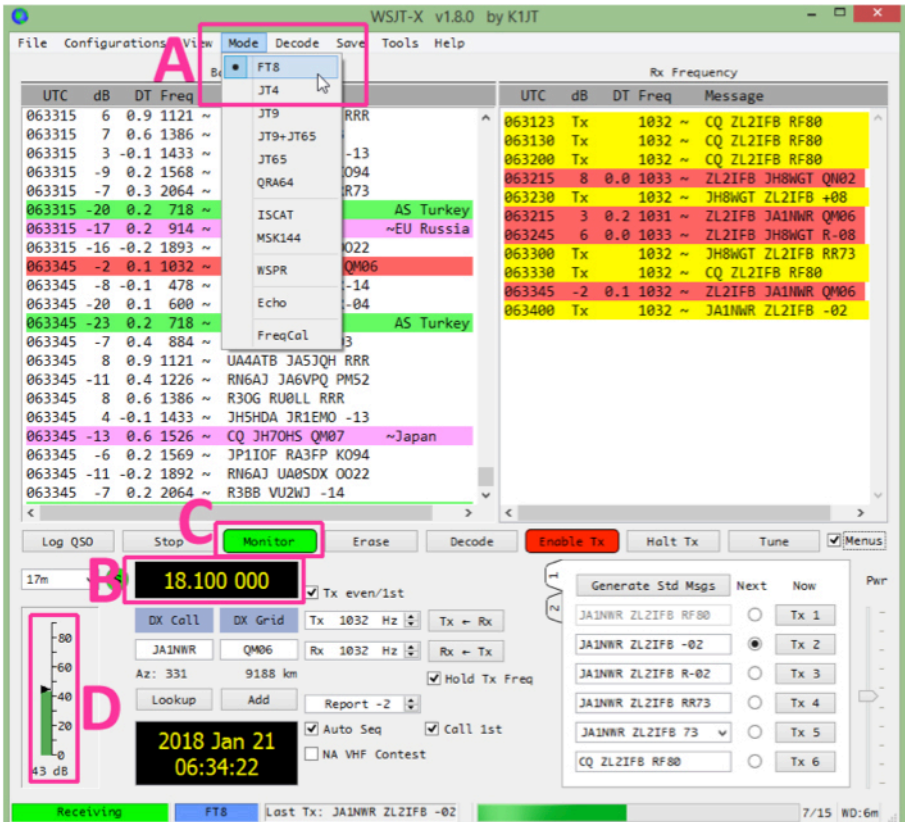

Siehst Du ein paar vereinzelte gelbe Fussel im Wasserfall? Bist Du auf der FT8-Frequenz? Befindet sich Dein Trx in der richtigen Betriebsart? Und die Antenne? Kannst Du Signale in Deinem Empfänger hören? Ist das Rig eingeschaltet? FT8 ist ein Kleinsignal-Mode, kein Null-Signal-Mode!

9.20 Die Standard-DX-Maxime HÖREN, HÖREN, HÖREN gilt in vergleichbarer Weise auch für FT8, nur ist eben Dein Rx-Audio heruntergedreht und die Kopfhörer liegen auf dem Tisch. Die Devise bei den Digi-Modi ist SCHAUEN, **SCHAUEN, SCHAUEN**. Lerne, den Wasserfall und die Decodierungen zu interpretieren, um herauszufinden, was sich da abspielt. Sind die DX-Stationen am CQ-Rufen, Absuchen und Zuschlagen oder gerade nur am Beobachten des Bandes (in welchem Falle sie im

JTalert und einige Log-Programme können neue DXCCs und neue Gitter hervorheben. wenn sie in den Decodierungen erscheinen. 

PSKreporter erscheinen können, und wenn Du sie auf Verdacht anrufts, kommen sie vielleicht sogar zurück!)? Beachte, wie die Signale stärker werden, wenn Du Deinen Beam in Richtungen drehst, in denen die Ausbreitung besser ist. Zauberhaft!

- 9.21 Geduld beim Rufen! Wenn Dir iemand QRM macht, bemühe Dich, das QSO erfolgreich zum Abschluss zu bringen, bis er aufhört. Nach 2 oder 3 erfolglosen Anrufen, shift-klicke Deinen Tx auf eine andere, freie Frequenz und fahre mit dem Rufen fort. Wenn das noch nicht hilft, ist Dein Signal vielleicht ein wenig zu schwach, drehe Deinen Beam oder warte, bis sich die Bedingungen bessern. Hey, das ist eben DXen!
- 9.22 Wenn ein Stalker Dich um ein QSO belästigt und Dich fortwährend ruft ohne Rücksicht auf das, was Du gerade sendest, Dir aber nie einen Rapport gibt, wenn Du geantwortet hast, oder Du ein QSO mit ihm begonnen hast und er wiederholt die gleiche Nachricht nochmals und nochmals und nochmals sendet, wie eine Schallplatte mit einem Sprung – hier sind einige Dinge, die Du versuchen kannst:

● Sei tolerant. Die Beherrschung von FT8 und WSJT-X ist nicht einfach. Der Anrufer hat vielleicht versehentlich das Auto Seq ausgeschaltet und vergessen, die nächste Nachricht manuell auszuwählen. Vielleicht merkt er gar nicht, dass er Probleme macht. Hoffentlich kapiert er es bald. Vielleicht ist er durch das Studium der Hilfe-Datei abgelenkt oder er studiert gerade diese Tipps ... gut, wir hoffen es!

• Übe Geduld. Es ist möglich, dass er gerade an der einen Nachricht klebt, weil Deine Bestätigungen bei ihm aus irgend einem Grund nicht durchkommen (z.B. weil Dein Signal im QSB oder QRM untergegangen ist), so dass die nächste Nachricht nicht passt. Ich selbst gebe wenigstens 2 oder 3 Wiederholungen, manchmal bis zu 10, wenn ich scharf darauf bin, ein DX-QSO zu vervollständigen, insbesondere, wenn ich einen Rapport erhalten habe, der anzeigt, dass mein Signal sehr schwach ist.

• Versuche, eine Freitext-Nachricht zu senden, wie "NEXT MSG PLS" oder "CHK AUTO SEQ".

· Während Du wartest, besuche Time.is, um Deine PC-Uhr auf korrekte Einstellung zu prüfen, speziell, wenn dergleichen häufig auftritt. Läuft Deine NTP-Software? Bei Verwendung von Meinberg wähle unter dem Windows-Startmenu Meinberg, dann Network Time Protocol, dann klicke auf "Quick NTP status", um ein Textfenster zu öffnen, das die verwendeten Zeitserver auflistet. Sind dort irgendwelche Fehlermeldungen, oder ist alles normal? Der *Offset* (Zeitfehler) sollte typisch einige wenige Millisekunden betragen, z.B. irgendwo zwischen +2 und -2, wie hier:

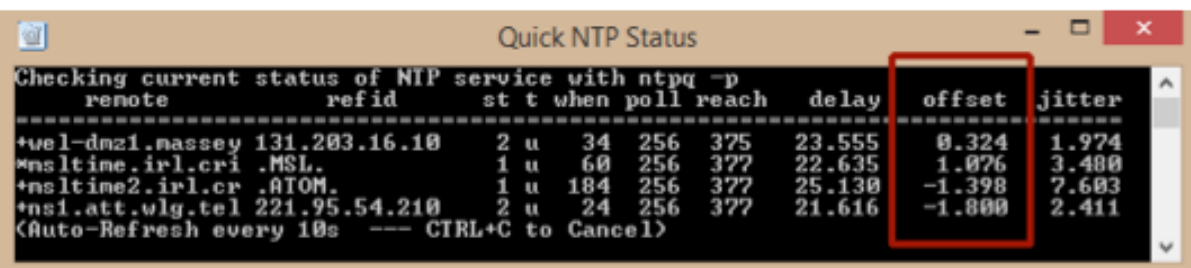

● Prüfe Deine Beamrichtung und die Leistung: Vielleicht ist Dein Signal gerade eben zu schwach für den Stalker zum Decodieren? Versuche, ihn direkt anzubeamen (SP oder LP) und gib vielleicht ein paar Watt hinzu.

• Umgekehrt, beame absichtlich von ihm weg und verringere Deine Leistung in der Hoffnung, dass er Dich im Wasserfall nicht mehr sieht und sich in seine Höhle verzieht, während Du Deine QSOs mit anderen fortsetzt.

. Mach eine Pause: Möglicherweise sendet jemand auf Deiner Frequenz. Überspringe eine Sendeperiode, um zu prüfen, ob Deine Tx-Frequenz und Deine Periode ohne Dir sauber sind.

⦁ Mach einen **Shift-Klick** und verstelle damit Deine Tx-Frequenz im Wasserfall. Wenn alles das zur Folge hat, dass der Stalker auf Deine neue Frequenz gezogen wird (vermutlich weil er dummerweise Hold Tx Freq nicht gesetzt hat) und er dann immer noch nicht antwortet, mache weiteres QSY, aber schalte diesmal auf Tx even/1<sup>st</sup>, um die Zeitperioden zu wechseln, so dass Deine QSOs zu der selben Zeit gesendet werden, in der der Stalker Dich störend anruft. Wenn er in Kürze feststellt, dass Du aus seinem Wasserfall verschwunden bist und aufhört, um ausnahmsweise mal zu hören, sieht er Dich vielleicht bereits in QSOs mit anderen, schlaueren Hams, und der Groschen bei ihm fällt endlich.

9.23 Übertreibe es nicht mit den selbstgestrickten Nachrichten und den Abkürzungen. Unter der Motorhaube von FT8 befindet sich eine clevere Programmierung zur optimalen Kommunikation mit Standardnachrichten in FT8, was natürlich manche Kompromisse erfordert. Darüber hinaus stehen Dir normalerweise nur 13 Stellen aus einem sehr begrenzten Zeichensatz (nur Ziffern, Großbuchstaben, Zwischenraum und wenige Interpunktionszeichen)<sup>11</sup> zum Eintragen einer Freitext-Nachricht zur Verfügung. Insbesondere wirst Du sehr schnell erkennen, dass die meisten Benutzer nur auf Auto **Seq** zugreifen, das durch alles, was außerhalb des Gewöhnlichen liegt, leicht in Konfusion gebracht wird. Wenn Du zufällig mit jemandemin Kontakt bist, der noch die erste "RC2" beta-Version von WSJT-X verwendet, löst die Sendung der Nachricht RR73 am letzten Ende das Auto Seq wieder aus, das Dir mit einem Rapport ohne R antwortet, eine bizarre Antwort, die die ganze Sequenz auf den Anfang zurück stellt, was genau das Gegenteil von dem ist, was Du erreichen wolltest.<sup>12</sup>

\_\_\_\_\_\_\_\_\_\_\_\_\_\_\_\_\_\_\_\_\_\_\_\_\_\_\_\_\_\_\_\_\_\_\_\_\_\_\_\_\_\_\_\_\_\_\_\_\_\_\_\_\_\_\_\_\_\_\_\_\_

Versuch es! Es gibt mehr zum Hobby, als nur Rufzeichen, Locator und Rapporte auszutauschen.

Selbstgestrickte Endnachrichten sind jedoch weniger problematisch. Freitext-Nachrichten (Tx 5), die "73" enthalten, triggern manchmal **Auto Seq**, und werten das als Ende des QSOs - während erfahrene und geduldige Benutzer die Konversation unter

Letzte Lösung: Gib auf. Wechsele die Betriebsart oder das Band. QRT. Trink eine Tasse Tee, geh mit dem Hund spazieren, streichele die Katze, stochere im Feuer herum, umarme einen Fremden, räume Dein Shack auf, maile an Gary weitere Tipps.

Es lohnt, ein paar Freitext-Nachrichten zusammen zu stellen und in der Tx 5 Schnellwahl-Liste zu speichern (unter F2 **Settings → Tx Macros**) speziell, wenn Du unter Druck kein guter Tipper bist: z.B.

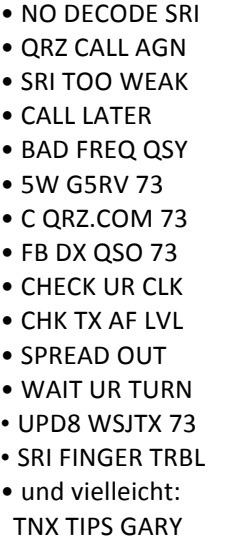

Verwendung von Freitext-Nachrichten aus 13 Zeichen ohne Ende fortsetzen können, indem sie das "73" zurückhalten, bis die Konversation endet.

 $\frac{11}{11}$  Der Zeichensatz in JT besteht aus A – Z, 0 – 9 und den Zeichen + - . / ? und Zwischenraum. Die Zeichen @ # < und > haben Spezialbedeutungen und werden nicht übertragen. Sie sind für Tests oder anderweitig reserviert, wie im WSTJ-X User Guide beschrieben. Der Schrägstrich sollte am besten nur in einschlägigen Rufzeichen verwendet werden. Der Punkte ist praktisch, um kurze URLs zu senden.

<sup>&</sup>lt;sup>12</sup> RC1 scheint RR73 als Großfeldbezeichnung zu interpretieren. Nach John, KA5BJC, wäre RR73 tatsächlich gültig ... für einen Eisbrecher im Arktischen Ozean fern der Nordostküste von Sibirien! Spätere Versionen von WSJT-X behandeln das besser. Aktualisiere Deine Software!

#### FT8 Arbeitsanleitung

9.24 Wenn Du alle Sachen eingestellt hast, solltest Du den Einsatz Deines Bildschirms maximieren und die Versuchung, an den Einstellungen herumzufummeln minimieren, indem Du die Wasserfall-Steuerung und die WSJT-X-Menus verbirgst. Mach einfach die entsprechenden Kästchen leer:

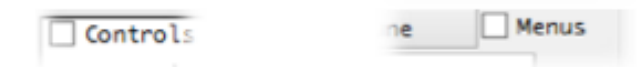

9.25 Mit so wenig Information, die in jedem 15-Sekunden-Durchgang ausgetauscht wird, kann man eine Sequenz aus selbst den effizientesten und prägnantesten FT8-QSOs kaum mit Laufen vergleichen, eher mit einem Joggen. Das Tempo ist einfach genug, sobald Du den Dreh raus hast (ich brauchte einige 100 FT8-QSOs). Hier folgt ein Screenshot während eines geruhsamen 30m-Ausflugs an einem Abend in ZL:

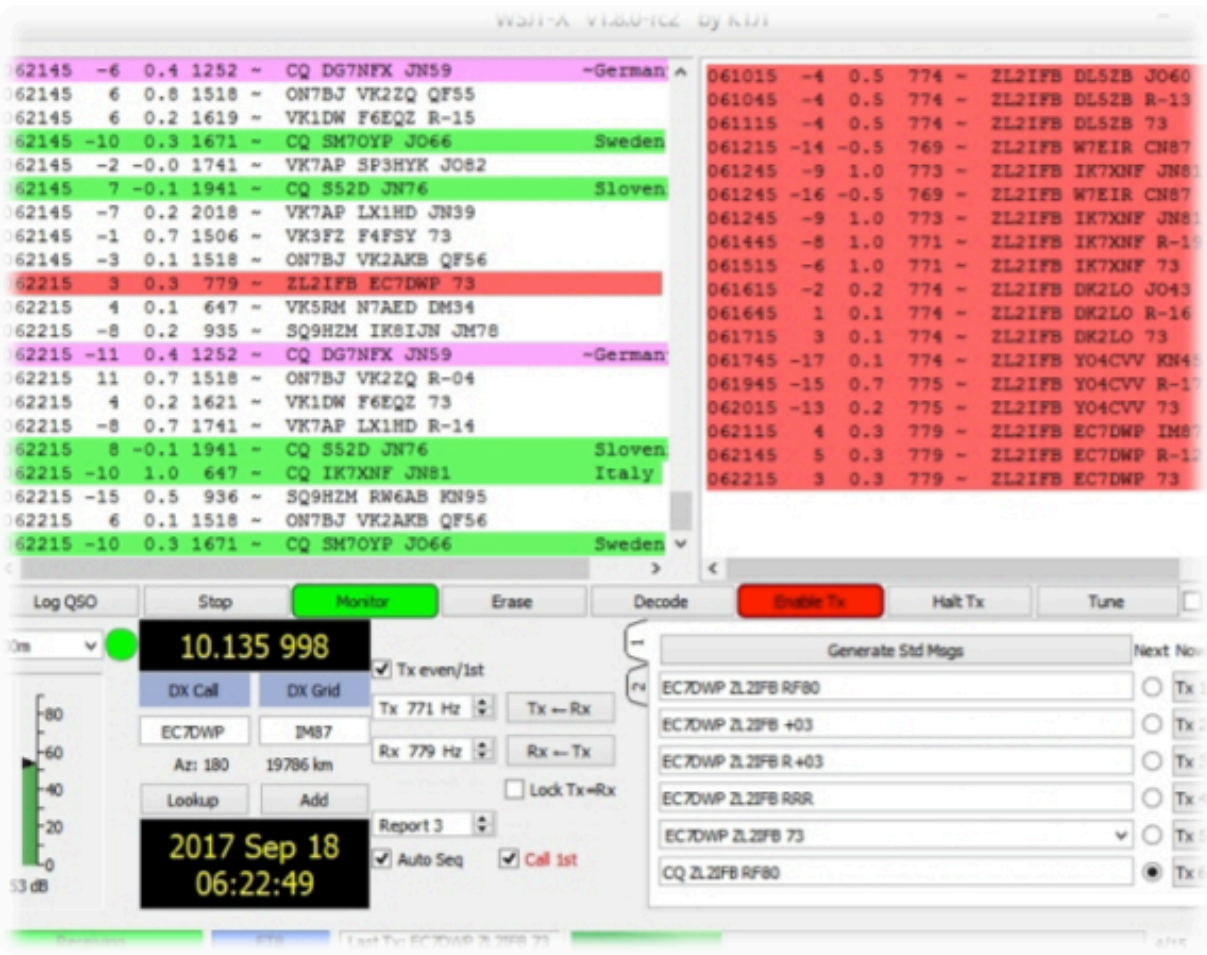

Ich startete mit dem Suchen einer freien Frequenz und dem CQ-Rufen, mit Auto Seq und Call 1<sup>st</sup>, beides wie üblich eingestellt. Das Programm antwortete automatisch auf einen decodierten Anrufer und führte uns durch die übliche Sequenz und die Overs, bis das Fenster "Log QSO" aufpoppte, als ich eine Nachricht mit "73" empfing, die das Ende des QSOs anzeigte. Alles, was ich dann zu tun hatte, war, auf den OK-Button zu klicken, um das QSO zu loggen, dann **Enable Tx** anzuklicken, damit das Programm wieder CQ ruft, nachdem ich das QSO mit dem "73" meinerseits beendet hatte. Wenn ein weiterer mich (vor oder nach meinem CQ) anrief, erzeugte Auto Seq die Standard-Nachrichten und startete das QSO mit ihm. In der Zwischenzeit konnte ich leicht andere Arbeiten machen, e-mails, in QRZ.COM nachschauen *usw*. auf dem anderen Bildschirm meines Zweischirm-Schreibtischs.

#### FT8 Arbeitsanleitung

9.27 Bist Du ebenso verwirrt wie ich darüber, ob eine Station in geraden oder ungeraden Zeitschlitzen (= Perioden) sendet? Wenn Du ganz normal ein QSO beginnst, indem Du auf einen decodierten CQ-Ruf doppelklickst, ist das vollkommen egal: WSJT-X wählt automatisch den geeigneten Zeitschlitz, in dem Du ihn anrufst. Aber was tun, wenn Du jemanden anrufen willst, der gerade nicht CQ ruft, weil Du vielleicht soeben das QSO mit einem anderen beendet hast? Was tun, wenn Du einen anderen anzurufen beginnst, der aber verschwindet, ohne eine Spur zu hinterlassen? Du musst zunächst prüfen, ob Du im richtigen geraden/ungeraden Zeitschlitz sendest, also nicht zeitgleich mit dem anderen. Mike, W9MDB, wies auf eine einfache Art hin, Dir dieses zu sagen: Schau auf die letzte Stelle des Zeitstempels seiner Sendungen: wenn die Zeiten mit einer Null enden, verwendet er gerade Zeitschlitze, daher müssen wir ihn in ungeraden Zeitschlitzen rufen. Zeiten, die mit einer 5 enden, zeigen an, dass sie ungerade (!) sind. Wenn das in der Hitze des Gefechts zum Begreifen zu hoch ist, gibt es noch einen Hinson-Tipp. Stelle sicher, dass Tx even/1<sup>st</sup> der letzten Stelle des Zeitstempels entspricht, d.h. ist diese eine 5, muss in das Kästchen ein Häkchen, ist die letzte Stelle eine Null, muss das Kästchen leer bleiben, wie hier:

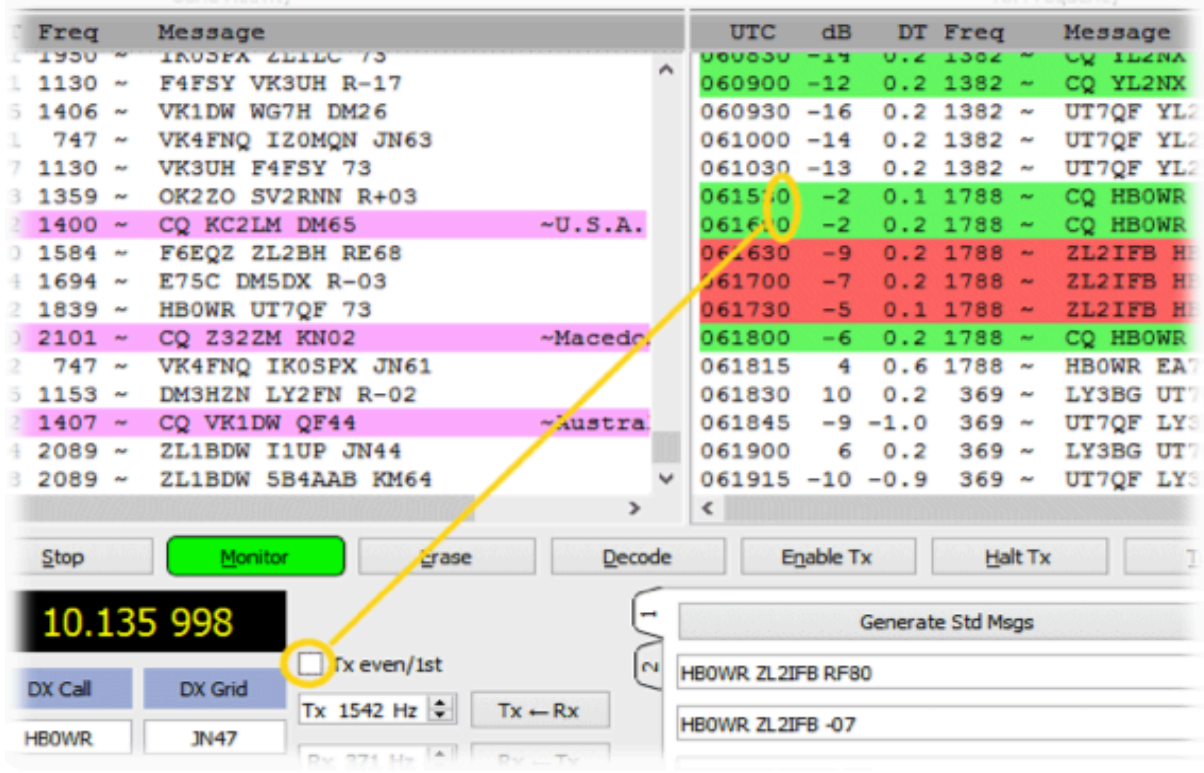

9.27 Wenn viel los war, speziell wenn das Band stark belegt war, brachte ich manchmal durcheinander, wo ich gerade gearbeitet und geloggt hatte. Dank eines Vorschlags, den ich im WSJT reflector  $\Box$ gelesen hatte, schrieb ich eine einfache Kleindatei, die Windows PowerShell aufruft, die mir die letzten paar QSOs aus dem WSJT-X-Log anzeigt und sich selbst mit jedem neu geloggten ER20Z. QSO updatet. Mit dem in schwarz und grau gehaltenen PowerShell-Fenster, das auf einen **SP6IHE** schmalen Streifen am Rande des Bildschirms geschrumpft ist, zeigt es die Rufzeichen, die ich zuletzt geloggt habe.  $\rightarrow$ OH7BFL

Damit Du dieses nachmachen kannst: Die Windows PowerShell-Befehlszeile ist:

powershell.exe.get-content %LOCALAPPDATA%\WSJT-X\wsjtx.log -tail3 -wait

Danke an VE2EVN, das Linux-Äquivalent ist:

tail -3 -f ∼/.local/share/WSJT-X/wsjtx.log

**HB9ACA** ON4CAU DDØVE. LX1TI

9.28 WSJT-X schreibt regelmäßig eine WAV-Datei mit empfangenem Audio auf die Festplatte während der Verarbeitung. Selbst wenn Du WSJT-X unter **F2 Settings → Save** mit der obskuren Option "None" so konfigurierst, dass die WAV-Dateien nicht gespeichert werden sollen, erfolgt dieses trotzdem. Grund dafür ist, dass normaler-weise die WAV-Datei durch WSJT-X automatisch nach Abschluss der Verarbeitung gelöscht wird. Wenn Du jedoch WSJT-X verlässt, wird die laufende WAV-Datei preisgegeben und verbleibt verwaist auf der Festplatte. Wenn Du WSJT-X wiederholt startest und beendest, entdeckst Du vielleicht ein Waisenhaus voll von preisgegebenen WAVs, die Deine Festplatte überladen.

> Es lohnt, die Waisen von Zeit zu Zeit zu entfernen, entweder manuell (mittels der Putzfunktion im file menu →) oder mit Hilfe einer einfachen Kleindatei mit der folgenden Windows-Befehlszeile (vielleicht dieselbe Kleindatei, die das Ende Deines WSJT-X ADIF-Logs anzeigt):

del %LOCALAPPDATA%\WSJT-X\save\\*.wav

9.29 Wenn mehrere Hams sich eine gemeinsame Station teilen, können sie persönliche WSJT-X-Profile nach ihren Wünschen anlegen, wozu sie den -r(name) command line modifier verwenden, der ursprünglich für die Verwendung unterschiedlicher Rigs mit unterschiedlichen Einstellungen vorgesehen war. (Name) ist gerade ein handliches Label für das Profil, z.B. das Rufzeichen.

Wenn ich WSJT-X beispielsweise mit WSJT-X - r ZL2iFB starte, stellt es eine Umgebung genau für mich ein, mit einem ZL2iFB-Unterverzeichnis zur Aufnahme meines ADIF-Logs, aller ALL.TXTund WAV-Dateien plus der .INI-Konfigurationsdatei, die die Standardeinstellungen enthält, die ich dann individuell einrichten würde, damit sie zu meinen Präferenzen passt (oder wahrscheinlicher von dem namenlosen Profil kopiert, das ich bereits besitze). Es erinnert mich daran, dass ich ein individuelles Profil für ZL2iFB habe, indem es diesen Namen im Fenstertitel zeigt.

Wenn ich WSJT-X schließe und dann unter WSJT-X -r ZM4T wieder öffne, stellt es eine weitere Umgebung für den Club ein, mit seinem eigenen Log, WAVs usw. in einem *getrennten* ZM4T-Unterverzeichnis. Wir können dann zwischen den zwei Einstellungen wählen immer wenn wir WSJT-X starten, wobei alle Config-Einstellungen am entsprechenden Profil gesichert werden.

Der einfachste Art der Wahl zwischen den Profilen ist, den -r

(name) modifier an das Target für das Icon anzuhängen, das WSJT-X startet und das Icon entsprechend umbenennt, siehe oben ("Properties").

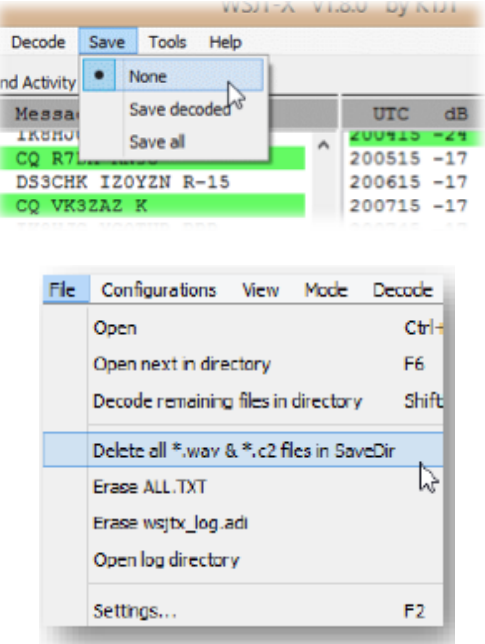

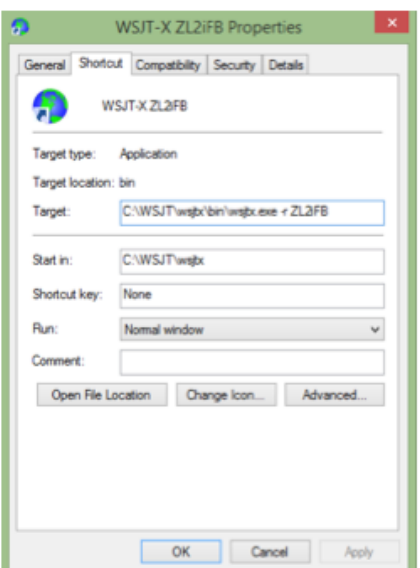

#### **10 Spezialrufzeichen**

10.1 Tief innerhalb der technischen Spezifikation des FT8-Protokolls selbst ist das Format von "Standard-Rufzeichen" sehr spezifisch und eng festgelegt. Dieses vermindert die Vielfalt von Rufzeichen, die das Protokoll handhaben muss, und begrenzt daher auch die Anzahl der erforderlichen Bits. Einige

**Special-Event- und Gedenkrufzeichen** sind jedoch so "speziell", dass das FT8-Protokoll sie in den 28 Bits, die für den Transport von Rufzeichen in den meisten seiner Nachrichten reserviert sind, nicht unterbringen kann (z.B. in CQ-Rufen, Rapporten und RRR- oder RR73-Nachrichten). WSJT-X akzeptiert beispielsweise YR100R als Rufzeichen des Operators in **F2 Settings → General** und erzeugt scheinbar Nachrichten, die YR100R enthalten ... aber es kann sie gegenwärtig nicht übertragen, es sei denn in den Freitext-Nachrichten.

- 10.2 Nicht-standardmäßige Special-Event-Rufzeichen und andere Rufzeichen von bis zu 13 Zeichen Länge können in Freitext-Nachrichten übertragen werden ... sie werden aber *nicht* als Rufzeichen interpretiert. Wenn auf der Empfangsseite iemand auf eine iener decodierten Freitext-Nachrichten doppelklicken würde in der Hoffnung, die DX-Station damit anzurufen, würde er kein Glück haben. Die Software weiß nicht, was sie mit der Nachricht tun soll (außer sie dem frustrierten Benutzer anzuzeigen!). Sie setzt das volle Rufzeichen nicht automatisch in das Kästchen **DX Call** ein und baut es auch nicht in die zur Beantwortung erzeugten Nachrichten ein.
- 10.3 Standard-Rufzeichen mit einigen konventionellen Standort-Modifikatoren (z.B. typische "Verbund-Rufzeichen" vom CEPT-Typ mit Länderpräfix nach ITU-Standard bzw. DXCC-anerkannt, gefolgt von einem Schrägstrich) werden von der Software in der Weise gehandhabt, dass das volle Rufzeichen nur in Tx 1 und Tx 6 durchgegeben wird, während in den anderen Nachrichten nur das Heimatrufzeichen gesendet wird. Wenn ich beispielsweise einen Sprung hinüber nach Auckland Island machte, wäre mein Rufzeichen ZL9/G4iFB. Die erzeugten Nachrichten wären dann wie hier  $\rightarrow$

..Ein Amateur-Standard-Rufzeichen besteht aus einem Präfix aus einem oder zwei Zeichen, von denen wenigstens eines ein Buchstabe sein muss, gefolgt von einer Ziffer und einem Suffix aus einem bis drei Buchstaben. Inner-halb dieser Regeln ist die Anzahl möglicher Rufzeichen gleich ... etwas über 262 Millionen ... Da  $2^{28}$ größer als 262 Millionen ist, reichen 28 Bits, um jedes Standard-Rufzeichen eindeutig codieren." *(Auszug aus Abschnitt 17 von WSJT-X help file – es lohnt, das mal zu lesen!)*

> Es hat wenig Sinn, sich über dieses Thema bei den Software-Entwicklern zu beschweren, nur weil Du Dein nicht-standardmäßiges Rufzeichen in FT8 nicht benutzen kannst. Es ist nicht ihr Fehler! Sie würden Dir gern heraushelfen! Eine dem FT8-Protokoll eigene Einschränkung ist die Grundursache (siehe Anhang B). Nicht einmal die Professoren können die Gesetze der Mathematik und Physik ändern!

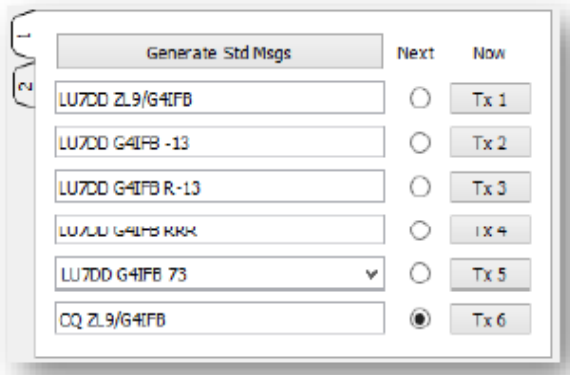

"Eine Warnung an jene von uns, die häufig die Nachricht Tx 1 überspringen (Rufzeichen und Locator) und mit der Nachricht Tx 2 (Rufzeichen und Rapport) beginnen: Wenn Du eine DX-Station mit einem zusammengesetzten Rufzeichen anrufst und die DX-Station antwortet, wird keine ihrer Nachrichten-Sequenzen *Dein* Rufzeichen enthalten. Es gibt keine Möglichkeit, mit Sicherheit zu wissen, ob die DX-Station Dir oder einem anderen antwortet. Die Lösung ist, beim Anrufen von Stationen mit zusammengesetzten Rufzeichen musst Du mit der Nachricht Tx 1 beginnen." (tnx Rick K1HVT)

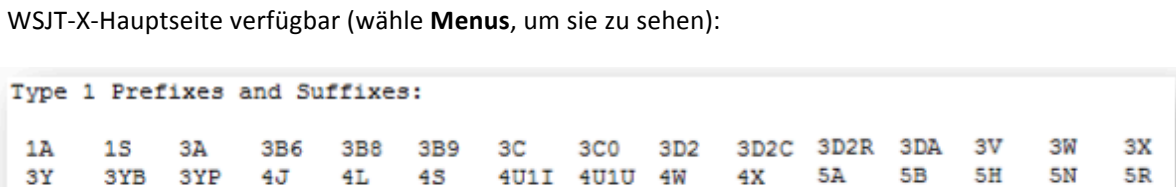

6Y

9M6

**BS7** 

CN

EA

F

FRT

HA

HV

**JW** 

KH<sub>9</sub>

OHO

SVA

TI

UN

**VK9M** 

VP9

 $Z<sub>D7</sub>$ 

KC4

ΥI

**PTOS** 

70

9N

**BV** 

CP

EA6

FG

HB

HZ

**JX** 

KL

OJ0

SV5

TI9

UR

**VK9N** 

VQ9

ZD8

YJ

E5

PYOT

FT5W

 $7P$ 

90

BV9

EA8

FH

FT5X

H<sub>B</sub>o

T

**JY** 

KP1

OK

**PZ** 

TJ

V2

VR

YK

/0 /1 /2 /3 /4 /5 /6 /7 /8 /9 /A /P

ZD<sub>9</sub>

**VK9W** 

SV9

CT

Die Liste mit Präfixen und Suffixen, die auf diese Weise behandelt werden, ist im Help-Menu auf der

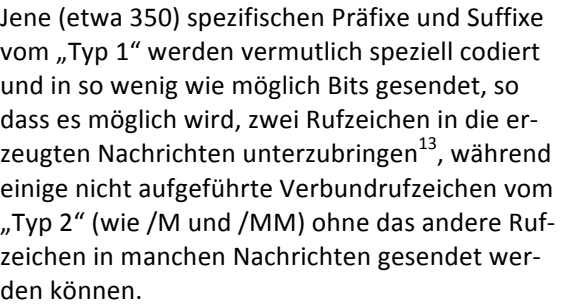

Wie ich kurz zuvor sagte, außergewöhnliche Special-Event-Rufzeichen und solche mit selbstgemachten Suffixen (wie /QRP) können nicht als Rufzeichen in FT8 codiert werden (unzureichende Bits!) und können daher nur als nicht-interpretierbare Zeichenfolgen in Form von Freitext-Nachrichten gesendet werden. Ich nenne sie "Typ-0-Rufzeichen".  $\odot$ 

70

 $9U$ 

BY

CT<sub>3</sub>

EA9

FJ

HC

**IS** 

к

KP<sub>2</sub>

R<sub>1</sub>F

OM

 $T2$ 

TΚ

V3

VU

YL.

ZF

**VK9X** 

FT5Z

7X

9V

 $C<sub>2</sub>$ 

CU

ET

FK

FW

HC8

I<sub>S0</sub>

KG4

KP4

ON

R<sub>1</sub>M

**T30** 

TL

 $V<sub>4</sub>$ 

VP2E

VU<sub>4</sub>

YN

8P

9X

C<sub>3</sub>

 $cx$ 

EK

FKC

FY

HH

 $J2$ 

**KHO** 

KP<sub>5</sub>

OХ

 $SO<sub>2</sub>$ 

TN

V5

VP2M

VU<sub>7</sub>

YO

ZK1N ZK1S ZK2

T31

8Q

9Y

C<sub>5</sub>

CY<sub>0</sub>

EL.

FM

М

HT

 $J3$ 

KH1

LA

OY

**S2** 

TR

V6

**XF** 

YS

VP<sub>2</sub>V

T32

8R

 $A2$ 

C6

EP

FO

MD

нĸ

J5

KH<sub>2</sub>

LU

0Z

S5

ТT

V7

V<sub>P5</sub>

 $XFA$ 

YU

ZK3

**T33** 

CY9

Andere unübliche Situationen werden im Help nicht erläutert, z.B. wenn eine Station sowohl einen Präfix als auch einen Suffix ungewöhnlicher Art hat, oder wenn zwei Stationen mit Verbund-Rufzeichen miteinander im QSO sind. Vielleicht möchtest Du einmal damit herumprobieren, um zu sehen, was heraus kommt - und bitte, lass es mich wissen!

10.4 Wie berichtet wurde, hatten die Versionen , Release Candidate' RC (beta) von WSJT-X Probleme bei der Handhabung von Verbund-Rufzeichen ... dieses ist daher ein weiterer guter Grund zu prüfen, ob Du die freigegebene letzte Version WSTJ-X 1.8.0 und nicht eine "RC"-Version benutzt. Jedoch hat selbst die freigegebene Version macht Probleme, denn sie erlaubt uns beispielsweise, die Nachricht Tx 1 zu überspringen, auch wenn wir ein Verbund-Rufzeichen anrufen.

 $5T$ 

9A

A<sub>3</sub>

 $C9$ 

D<sub>2</sub>

ER

MI

 $J6$ KH<sub>3</sub>

LX

P<sub>2</sub>

87

T<sub>5</sub>

TU

V8

xт

YV

 $2L$ 

VP6

FOA

**HKOA** 

5U

 $9G$ 

A4

CE

D<sub>4</sub>

ES

MJ

 $J7$ 

LY

 $P<sub>4</sub>$ 

59

 $T7$ 

TY

VE

XU

YV0

 $ZL7$ 

VP6D

KH4

FOC

HKOM

5V

9H

 $A<sub>5</sub>$ 

D<sub>6</sub>

ET

MM

HL

 $J8$ 

**KH5** 

LZ

PA

SM

T8

**TZ** 

VK

VP8

XW

22

ZL8

Short-list of Add-on Suffixes:

**FOM** 

CEOX

5W

9J

A<sub>6</sub>

DL

EU

FP

MU

HM

**JA** 

OA

PJ2

SP

T9

UA

VKOH

VP8G

XX9

ZL9

23

**KH5K** 

CEOY

5X

9K

A7

DU

EX

FR

MW

HP

**JDM** 

KH6

OD

PJ7

ST

TA

UA<sub>2</sub>

VKOM

VP8H

xz

ZA

ZP

**CEOZ** 

5Z

9L

A9

CE9

E3

EY

H4

HR

**JDO** 

KH7

OE

PY

SU

TF

UA9

VK9C

VP80

YA

ZB.

zs

FRG

6W

9M2

AP

CM

 $E<sub>4</sub>$ 

EZ

FRJ

**H40** 

HS

**JT** 

OH

SV

**TG** 

UK

ΥB

 $ZC4$ 

ZS8

VK9L

VP8S

KH8

PYOF

Die Hochpopp-Nachricht auf Tx 1 sagt, zweideutig, dass das Abwählen von Tx 1 "nicht gestattet" ist  $\rightarrow$ , während die Software es tatsächlich erlaubt. Offensichtlich meint das Hochgepoppte: "Nicht erlaubt", was eine Anweisung an den OP ist, nicht aber eine Beschreibung ihres Verhaltens.

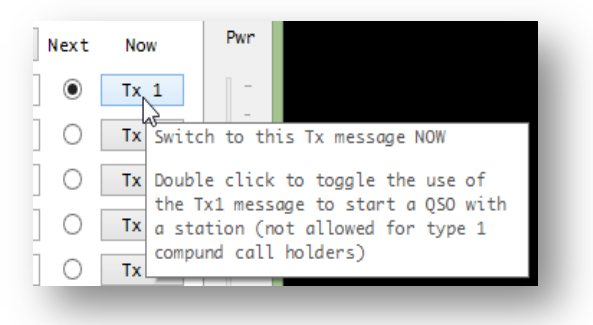

Wenn ein verrückter Narr Tx 1 überspringt, wenn er eine Station anruft, die ein zusammengesetztes oder Verbund-Rufzeichen anruft, indem er bei Tx 2 einsteigt, antwortet deren Auto Seq mit Tx 3, was das Rufzeichen

der Station weglässt, der sie antwortet. Das ist ein wahres

**Überspringe nicht Tx 1, wenn** Du jemanden anrufst, der ein Verbund-Rufzeichen hat

Rezept für Konfusion, wenn da mehrere Anrufer sind, wie es häufig der Fall ist, da Verbund-Rufzeichen zumeist von DX-Reisenden geführt werden.

Jedenfalls sollte ohne Rücksicht auf die von einem Anrufer gesendete Nachricht WSJT-X in der ersten Nachricht stets das Rufzeichen der gearbeiteten Station führen, wenn es einem Anrufer antwortet, sonst wissen die Anrufer nicht, ob sie sich in dem betreffenden QSO befinden, oder nicht.

\_\_\_\_\_\_\_\_\_\_\_\_\_\_\_\_\_\_\_\_\_\_\_\_\_\_\_\_\_\_\_\_\_\_\_\_\_\_\_\_\_\_\_\_\_\_\_\_\_\_\_\_\_\_\_

 $^{13}$  WSJT-X v1.8.0 bekommt das nicht immer richtig hin. Siehe mein FT8-QSO mit YV5IAL/7 am Ende von Anhang E.

#### 11 **DXPeditionen** mit FT8

- 11.1 Es gibt Pros und Kontras zum Einsatz von FT8 auf DXPeditionen:
	- Auf der Pro-Seite ist es eindeutig eine sehr populäre KW-Betriebsart, gut für Schwachsignal-DXen selbst für Stationen, die auf kleine Leistung und einfache oder verborgene Antennen begrenzt sind. Es kann selbst kurze Bandöffnungen und grenzwertige Übertragungswege produktiv machen.
	- Auf der Kontra-Seite liegt die QSO-Rate mit WSJT-X bei etwa 60 QSOs pro Stunde pro Sendung.

In der Praxis können erfahrene Digimode-DXer (wie Roly, P29RR) etwa 50 FT8-QSOs pro Stunde zusammen bringen, sofern sie die Fähigkeit haben, sich intensiv auf den Bildschirm zu konzentrieren und mit der gelegentlichen Notwendigkeit von Wiederholungen und den aus der Sequenz fallenden Nachrichten zurecht zu kommen. QRM und Auseinandersetzungen um die Bandbreite würden die Rate für rare und sehr gesuchte DX-Stationen noch weiter verringern. Zum Vergleich: ein konkurrierender OP an einer guten CW-, SSB- oder RTTY-Station kann eine Rate von 200+ QSOs pro Stunde zusammen bringen, vielleicht 250 oder mehr bei vergleichbarer Mühe des OP – das sind also 4 bis 5 mal so viele DXPeditions-QSOs pro Stunde mit den alten Betriebsarten.

11.2 Mit cleverer Programmierung ist es machbar, mehrere FT8-Signale gleichzeitig mit einem einzigen Sender zu erzeugen und zu übertragen, was mehrere QSOs parallel auf dem Rig und Band ermöglicht. Wir werden bald sehen, wie das geht, und zwar bei der KH1-DXPedition Mitte 2018, bei denen Fuchs- und Jagdhund-Merkmale in einer bevorstehenden Version von WSJT-X verwendet werden.

Die neue Version (WSJT-X v1.9.0) wird einen DXPeditions-Mode mit Änderungen sowohl für die DXPeditions-Station (den Fuchs) als auch ihre Anrufer (die Jagdhunde) enthalten.

"FT8 - speziell für Ausbreitungsbedingungen, wie Multi-Hop-Sporadic-E bei 50 MHz, gemacht -Umstände, bei denen Signale schwach und Fading unterworfen sind, die Bandöffnungen kurz sind und ein schneller Abschluss zuverlässiger, beweisbarer Kontakte besonders wünschenswert ist."

> "Work the World with WSJT-X, Part 2: Codes, Modes, and Cooperative Software **Development**", K1JT, K9AN and G4WJS, QST, November 2017

#### **12 Mängel, Fehler und Verbesserungsvorschläge**

- 12.1 Obgleich WSJT-X seit mehr als 5 Jahren existiert, ist FT8 erst vor gerade mal 6 Monaten, vom Zeitpunkt, als ich dieses verfasste, rückwärts gerechnet, entstanden. Die Amateurfunk-Gemeinschaft<sup>14</sup> ist daher noch immer damit beschäftigt, sich da hinein zu finden. Insbesondere hat FT8 eine große Zahl von KW-Amateuren erstmalig gereizt, sich mit Digital-Betriebsarten zu befassen. Aus diesen Gründen müssen in der Praxis Kinderkrankheiten auftreten, wenn sich die Situation vor uns entfaltet ... und gleichzeitig gibt es Gelegenheiten, die helfen, die Dinge in der richtigen Richtung zu bewegen.
- 12.2 Mängel in der Gestaltung von FT8 und WSJT-X, Software-Fehler und Probleme in unseren Betriebsregeln on-air kommen ans Licht. Die meisten sind trivial und können auf einfache Weise überwunden oder schlicht ignoriert werden (z.B. werden eingehende "73"-Nachrichten nicht immer im rechts liegenden Feld angezeigt, sondern in Rot wie üblich links hervorgehoben). Andere sind potentiell mehr störende Blockierer, wie:

· Die Behandlung von "Spezial"-Rufzeichen, wie oben beschrieben;

⦁ Widersprüche, eingeschränkte Dateneingabe-Bewertung und andere Nutzbarkeitsprobleme in der Software

⦁ begrenzte Einigkeit darüber, was wirklich ein vollständiges, gültiges QSO ausmacht, und wie man FT8 bei Contesten benutzt;

⦁ rücksichtsloser Betrieb, wie das Rufen auf einem gerade 

laufenden QSO, das grobe Missachten gerichteter CQ-Rufe und Nachrichten, übersteuertes Audio und für den Übertragungsweg viel zu hohe Leistung und Streit um den begrenzten Bandraum.

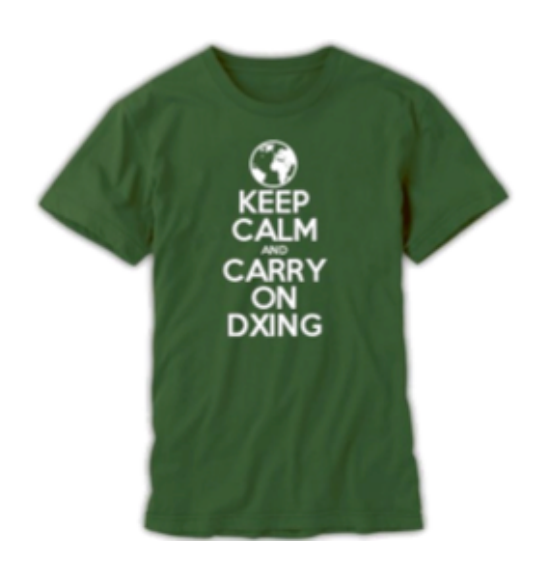

Diese und andere Anliegen, plus Testergebnisse (z.B. Möglichkeiten, Fehler zu reproduzieren), vorgeschlagene Umgehungslösungen und Verbesserungsvorschläge im Allgemeinen werden auf WSJT-X/reflector/ on/ Yahoo / groups / lebhaft diskutiert. Jedenfalls solltest Du an dem Dialog teilnehmen. Sei Teil der Lösung.

I

Viel hiervon ist subjektiv: einige der Dinge nenne ich "Mängel" und "Fehler" und "Probleme", andere bezeichne ich mit "wie entworfen" und "kein Problem". Meinetwegen.

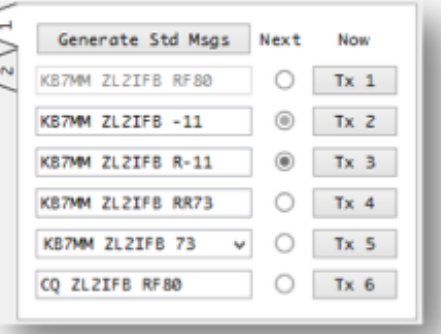

<sup>14</sup> Mich eingeschlossen! Mein erstes FT8-QSO war im Juli 2017, und obwohl ich zuvor JT65, JT9, RTTY und PSK benutzt hatte und "Packet Radio" in den 1980er Jahren – und mit Rechnern arbeite, bin ich vorwiegend CW-DXer und kein "Digimoder". Definitiv lerne ich noch immer und mache noch Fehler ... für die ich mich demütig entschuldige.

12.3 Technisch gesehen können FT8 und andere Digimodi voll automatisiert werden und dadurch die Mühen des OP und die manuelle Eingabe von CPU-Zyklen ersetzen, dies aber in einem für die meisten Hams und das hinter WSJT-X stehende Team zu weit gehenden Schritt: schließlich ist dies ein mehrseitiges Hobby. Das bloße Beobachten unserer Stationen beim QSO-Fahren .für uns' reduziert uns auf passive Beobachter. Eine möglicherweise nützliche Anwendung wäre jedoch der Aufbau automatischer Stationen an extrem unwirtlichen DX-Orten, wie die Bouvet-Insel. Ich habe futuristische DXPeditionen im Blick, die robotische FT8-Stationen mitnehmen, um während der Dauer der Expedition ...

Sofern die Lizenz- und Umweltbehörden zustimmen, könnten netzunabhängige, robuste, solarbetriebene FT8-Roboter mit Satellitenverbindungen für die Logführung und Steuerung möglicherweise zurückgelassen werden, wenn DXPeditionäre abreisen, vielleicht mit wissenschaftlichen Forschungs- und Überwachungsfähigkeiten (wie Wetterstationen), um ihre fortdauernde Anwesenheit zu rechtfertigen.

und eventuell darüber hinaus still in der Ecke zu sitzen und seltene DX-QSOs herein zu holen  $\uparrow$ .

FT8 könnte auch für Telematik verwendet werden (z.B. Fernüberwachung und Steuerung von Repeatern und Baken, Verfolgung von Fahrzeugen) und in email-ähnlichen Systemen für das Speichern und Weiterleiten, die KW-Amateurradio-Funkverbindungen über große Entfernungen verwenden anstelle von VHF/UHF-Punkt-zu-Punkt-Verbindungen, Satelliten- oder Internet-Verbindungen.

> "Wir haben definitiv nicht vor, einen QSO-Roboter zu entwickeln. Verbesserungen für DXPeditionen sind bereits vorhanden, allerdings noch nicht in einer freizugebenden Version."

> > *Tnx Joe, K1JT*

12.4 Zahlreiche andere Verbesserungen des FT8-Protokolls und der WSJT-X-Software sind mit der Zeit vorgeschlagen worden, z.B.:

• Die Verwendung von 3 , Zwischenraum'-Bits zur Vergrößerung des Umfangs an Nutzinformation in jeder Nachricht, was z.B. eine größere Variation in Rufzeichen oder Codes wie IOTA- und SOTA-Referenzen und Kontext-Austausch ermöglicht, oder Q-Codes, wie QRM, QRZ, QSX, QRX und QRT;

• die Verwendung eines der 3 , Zwischenraum'-Bits als Kennzeichen, das "Nachricht geht weiter" anzeigt, was es ermöglicht, eine Freitext-Nachricht beim Senden anzuhängen und beim Empfang wieder zusammenzusetzen;

- das Kombinieren der Audioströme von getrennten Antennen und Empfängern (Diversity-Empfang);
- ⦁ die Verbesserung der Logführungs- und Nachschlagefähigkeiten von WSJT-X.

Abgesehen von den wesentlichen Anstrengungen für Spezifizierung, Codierung, Test, Fehlerbeseitigung und Dokumentierung solcher Änderungen gibt es weitere Themen zu behandeln:

• Komplexität: je komplizierter das System ist, desto wahrscheinlicher ist es, dass es zu Leistungs- und anderen Einschränkungen kommt, einschließlich Konstruktionsmängeln, Fehlern und Bedienfehlern;

• Abwärts- und Aufwärts-Kompatibilität: Benutzer, die nicht gleich upgraden, wenn neue Software herauskommt, können denken, dass ihre Software nicht auf erwartete FT8-Nachrichten antwortet, die mit neueren Versionen erzeugt worden sind, und *umgekehrt*;

● Prioritäten: den einen Ham Vorteil ist des anderen Ham Nachteil. Es ist speziell wegen der vielen Anwendungen für WSJT-X (z.B. EME, MS auf VHF/UHF und KW-DXen) schwierig, Einigkeit über die wenigen Änderungen zu erzielen, die gegenwärtig aus den *vielen* möglichen Lösungen vorangetrieben werden.

#### **13** Schlussworte und Danksagungen

- 13.1 Denke daran, es ist nur ein Hobby. Die meisten Probleme mit dem Betrieb von FT8 sind nicht auf Bosheit zurückzuführen, sondern auf gewöhnliche Hams wie Du und ich, die den neuen Mode erkunden und dabei Tricks aufgreifen. Wir machen Fehler, wir bekommen die Dinge falsch, wir experimentieren, wir versuchen, wir lernen. Wir machen uns selbst Freude und helfen einander. Leerlauf muss abgekürzt werden. Bleib cool. Entspanne Dich, Bruder!
- 13.2 Obgleich mein Name vorn steht, ist dieses Werk größtenteils das Produkt der KW-DXer-Gemeinschaft. Bitte schließe Dich meinem Dank an die zahlreichen Amateure an, die freundlicherweise Ideen, Kommentare und Tipps beigetragen haben, insbesondere an die Professoren (Steven Franke, K9AN, und Joe Taylor, K1JT), die uns diese Betriebsart geschenkt haben, an die WSJT-X-Entwickler und die leidgeprüfte Support-Mannschaft beim WSJT reflector. Ich habe deren Vorgaben sortiert, interpretiert und erweitert und mich dabei stark auf ihre Eingebung und Information gestützt. Sämtliche Fehler stammen von mir!
- 13.3 Dein Feedback zu diesem Papier, Korrekturen, Antworten/Herausforderungen, Verbesserungsvorschläge und weitere Tipps sind hoch willkommen. Bitte e-mail mir: Gary@isect.com. Ich will versuchen, die Online-Version dieser Ausarbeitung auf meiner Website (www.G4IFB.com) zu halten, wenn Zeit und Tatkraft es erlauben. Keine Versprechungen, denn: Ich habe einen Job, und ich arbeite lieber an meiner Station als am Rechner.

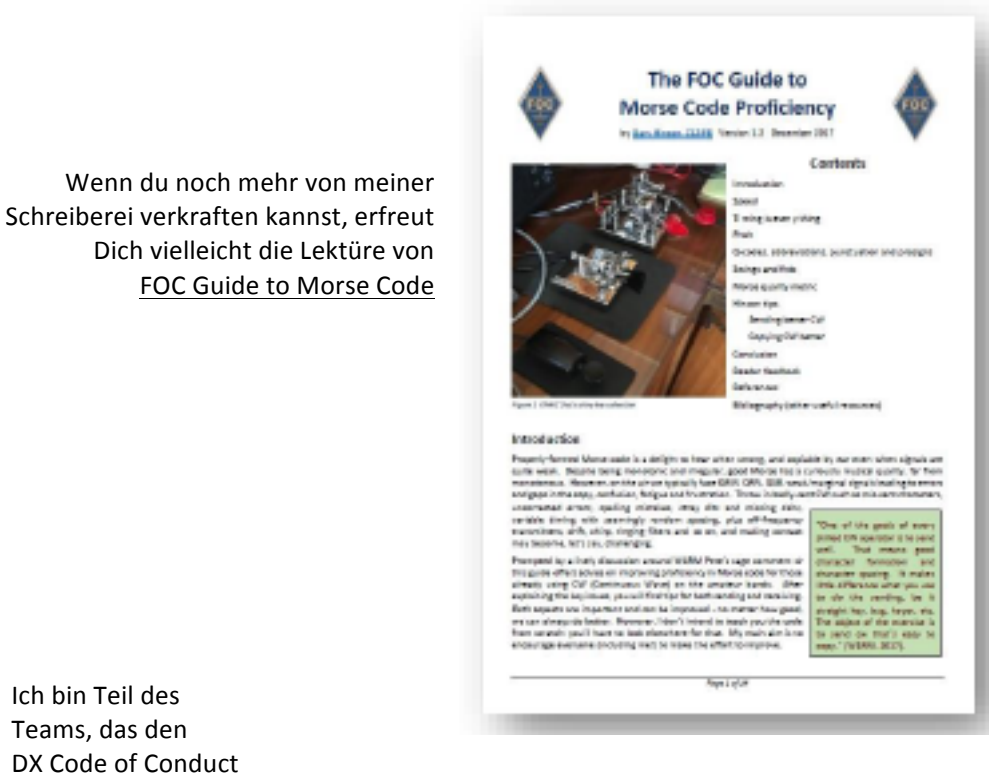

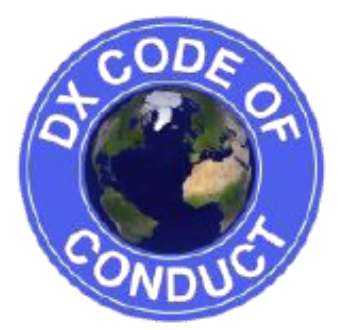

Ich bin Teil des Teams, das den DX Code of Conduct entwickelt hat und propagiert

> Du kannst mehr über mich auf G4IFB.com und auf ORZ.COM herausfinden

## **Anhang A: Über FT8**

FT8 ist so neu, das bislang nur ein begrenzter Umfang an technischer Information über diesen Mode im Netz veröffentlicht worden ist, außer dieser kurzen Übersicht, als FT8 erstmalig mit der Ausgabe WSJT-X v1.8.0 Release Candidate 1 bekannt gegeben worden ist (ich habe ein paar Links für jene wie mich hinzu gefügt, fühle den Drang, weiter zu forschen):

WSJT-X Version 1.8.0 enthält einen neuen Mode, genannt FT8, entwickelt von K9AN und K1JT. Der *Name* "FT8" steht für "Franke and Taylor, 8-FSK modulation". FT8 verwendet T/R-Sequenzen von *15 Sekunden Dauer und ergibt eine um 50% bessere Decodier-Wahrscheinlichkeit bis zu -20 dB*  herab in einem AWGN (deutsch auch: AWGR)-Kanal. Eine Auto-Sequenzierungsfähigkeit enthält eine *Option, automatisch auf die als erste decodierte Antwort auf Deinen CQ-Ruf zu antworten. FT8-*QSOs sind viermal schneller als solche mit JT65 oder JT9. FT8 ist ein hervorragender Mode für KW-DXen und für Situationen wie Multi-Hop E auf 6 Meter, wo starkes QSB einen schnellen und zuverlässigen Abschluss eines QSOs wünschenswert machen.

*Einige wesentliche Eigenschaften von FT8:*

- *• T/R-Sequenz-Länge: 15 s*
- *• Nachrichtenlänge: 75 Bits + 12-Bits CRC*
- *• FEC-Code: LDPC(174,87)*
- *• Modulation: 8-FSK, Tonabstand 6,25 Hz*
- *• Wellenform mit konstanter Hüllkurve*
- *• Belegte Bandbreite: 50 Hz*
- *• Synchronisation: 7x7 Costas-Arrays an Beginn, Mitte und Ende*
- *• Sendedauer: 79 x 1920/12000 = 12,64 s*
- *• Decodier-Schwelle: -20 dB; einige dB niedriger mit AP-Decodierung*
- Multi-Decodierer findet alle FT8-Signale im Passband und decodiert sie
- *• Optionale Auto-Sequenzierung und Auto-Antwort auf einen CQ-Ruf*
- *• Betriebsverhalten ähnlich JT9, JT65*

Zwei weitere, eindeutige Informationsquellen über FT8 sind die WSJT-X-Hilfedatei (die zusammen mit dem Programm geliefert wird) und eine Reihe von Artikeln in QST, geschrieben von Joe Taylor, K1JT, Steve Franke, K9AN, und Bill Sommerville, G4WJS.

"Work the World with WSJT-X, Part 1: Operating Capabilities", QST October 2017, Seiten 30-36 ... eine allgemeine Einführung in die von WSJT-X unterstützten digitalen Betriebsarten.

"Work the World with WSJT-X, Part 2: Codes, Modes, and Cooperative Software Development" ... QST November 2017, Seiten 34-39 - taucht tiefer ein in die Mathematik, Vorwärts-Fehlerkorrektur usw.

Eine weitere Quelle ist die Quelle selbst, mit anderen Worten, der Programm-Quellcode für WSJT-X, der großzügig durch eine Creative Commons Lizenz frei zur Verfügung gestellt worden ist, um die weitverbreitete Aufnahme und Weiterentwicklung der digitalen Betriebsarten zu fördern.

Schließlich stellt Joe eine Reihe von Referenzen zur Verfügung unter http://www.physics.princeton.edu/pulsar/K1JT/refs.html

## Anhang B: Enthüllung von FT8

FT8 codiert und überträgt nicht einfach unsere Nachrichten Zeichen für Zeichen (in der gleichen Weise wie CW, RTTY oder PSK). Die gesamte Nachricht wird zunächst als Block codiert unter Verwendung eines cleveren Algorithmus, der die Nachricht auf so wenige Bits wie möglich herunter komprimiert, die dann digital zusammen mit Fehlerkorrekturbits über unsere Funkgeräte und den Äther innerhalb von 12,6 Sekunden übertragen werden. Auf der Empfangsseite läuft der Vorgang umgekehrt ab: die digitalen Bits werden aus dem Äther herausgefischt, fehlerkorrigiert und dann in jene von Menschen lesbare und oft umsetzbare Nachricht expandiert, die wir lesen und auf die wir doppelklicken – alles innerhalb der verbleibenden 2,4 Sekunden vor dem Beginn der nächsten Übertragungsperiode.

Die , Komprimierung herab auf so wenige Bits wie möglich' bei der Übertragung und der entsprechenden Expandierung auf der Empfangsseite bedingt harte Einschränkungen bezüglich Umfang und Natur von Information, die mit FT8 übertragen werden kann. Die Software verwendet Algorithmen für Komprimierung und Expandierung, die als integraler Bestandteil des FT8-Protokolls spezifiziert sind. Sie sind besonders gestaltetes Ergebnis in einem festen, vorbestimmten, mechanistischen (= algorithmischen!) Verfahren, das so viel Nutzinformation wie möglich in die wenigen Datenbits quetscht, die in jedem Durchgang ausgetauscht werden. Um dieses auszuführen, machen sie einige Vereinfachungen, wie wiederum die Zwänge hervorrufen, mit denen wir leben.

Wegen weiterer Details zum Protokoll, wirf einen Blick in Abschnitt 17 von WSJT-X help. Er erwähnt z.B.:

*"Jede Nachricht besteht aus zwei 28-Bit-Feldern, die normalerweise für Rufzeichen benutzt werden,* und einem 15-Bit-Feld für einen Gitter-Locator, Rapport, Bestätigung, oder 73"

Es gibt also gerade einmal 28 Bits für die Übermittlung eines Rufzeichens. 28 digitale Bits entspricht 2<sup>28</sup> möglichen Werten, dezimal umgesetzt sind das etwas unter 270 Millionen. Bei dem im Protokoll definierten Algorithmus ist das mehr als ausreichend, um alle normalen, konventionellen, nach altem Stil gestalteten, alltäglichen Standard-Rufzeichen, die gegenwärtig weltweit in Gebrauch sind, zu einem eindeutigen digitalen Wert zu codieren ... aber 28 Bits sind nicht ausreichend für all die bizarren und wunderbaren Special-Event-Rufzeichen, die mehr und mehr ausgegeben werden. Die Präfixteile unserer Rufzeichen sind in den ITU-Regularien und durch allgemeine Konvention ziemlich eng festgelegt, aber die Suffixteile sind flexibler und geben zu viele Möglichkeiten, um sie in die verfügbaren 28 Bits zu quetschen. Jedem KW-DXer sind solche Rufzeichen in den alten Modi in der Luft sicherlich schon in die Quere gekommen. ZL4RUGBY ist eines, an das ich mich sehr gut erinnere – dieses Rufzeichen ist in seinem Aufbau tatsächlich ganz konventionell, hat aber 2 zusätzliche Zeichen über die 3 von FT8 erlaubten hinaus. Oh – oh. Selbstgestrickte Rufzeichen sind ein weiteres Beispiel: Als sie zum ersten mal auf dem Band auftauchten, fragten sich viele von uns, ob /LH angibt, dass sich die Leuchtturm-Stationen tatsächlich alle in Norwegen befinden! Ich habe Stationen gearbeitet (und geloggt), die /QRP, /MM, /M, /P, /A, /AM, /PP und andere merkwürdige Varianten verwendeten, manche an Ort und Stelle zusammen gesetzt, sowie auch die Varianten mit Ortsangabe, wie /VE2, und die CEPT-Präfixe, wie P4/.

Gleiche Überlegungen gelten für die Maidenhead-Gitterquadrate aus 4 Zeichen, die mit 15 digitalen Bits übertragen werden. 15 Bits sind mehr als ausreichend für Gitterquadratangaben, die aus zwei lateinischen Buchstaben und zwei Dezimalstellen bestehen, aber nicht ausreichend, um alle möglichen Kombinationen aus vier Buchstaben und Ziffern zu codieren. Dieses würde wenigstens 36x36x36x36 oder 1.679.616 Werte erfordern, das ist mehr als 2<sup>20</sup> ... mit anderen Worten, FT8 wäre 5 Bits zu kurz. Diejenigen, die das Gitterquadrat-Feld für andere Information neu zugeteilt haben wollen, können noch so viele Argumente und Beschwerden vortragen, sie können statt jener nicht mehr Information in die 15 digitalen Bits hinein quetschen, die unter der aktuellen Spezifikation zur Verfügung stehen - die Extra-Information würde einfach nicht passen. Die einzig realistischen Optionen sind (1) das FT8-Protokoll zu ändern oder zu ersetzen, was ein ganz anderes Paar Schuhe ist, oder (2) Nachschlagtabellen zu benutzen, um die 2<sup>15</sup> möglichen "Gitterquadrat"-Werte in andere Dinger, wie IOTA-, SOTA- oder WWF-Referenzen zu konvertieren und irgendwie mit der Konfusion umzugehen, die dies für diejenigen unter uns schafft, die sie stur als Gitterquadrate interpretieren.

## Anhang C: Loggen und Nachschlagen bei FT8

WSJT-X und davon abgeleitete Programme loggen QSOs mit Hilfe des ADIF XML Standards. Fast alle Log-Software kann ADIF-Logdateien importieren, es ist daher möglich, Deine in WSJT-X usw. gefahrenen und geloggten Digi-QSOs mit Deinen in alten Modi gefahrenen und in Programmen, wie Logger32, Ham Radio DeLuxe, AClog, Log4OM, XXlab, N1MM+ und vielen anderen geloggten QSOs zu verschmelzen, einschließlich solcher Online-Logs wie LoTW, QRZ.COM und eQSL, indem das ADIF importiert wird. Es gibt jedoch Nachteile bei dieser Vorgehensweise:

- Einige wenige Logprogramme machen Hackfleisch aus importierten ADIF-Dateien, sie interpretieren beispielsweise einige der Standardfelder falsch. Glücklicherweise ist dieses ein seltenes Problem, und (wenigstens) die Grunddaten der QSOs überleben dieses unbeschädigt. Probleme entstehen tendenziell immer dann, wenn neue ADIF-Standards eingeführt werden, da es Zeit und Mühen kostet, den Standard zu interpretieren und die Software entsprechend zu aktualisieren.
- Der Import eines ADIF-Logs geschieht gewöhnlich manuell, asynchron: Wir müssen das Loggen von Digi-QSOs für eine Weile unterbrechen, das Logprogramm öffnen, die ADIF-Importfunktion ausführen, um unser Log zu aktualisieren, mit allen Optionen und Fehlern kämpfen, und dann unsere Digimode-Aktivitäten wieder aufnehmen.
- Es ist fehleranfällig: *z.B.* man vergisst den Import, man importiert versehentlich in unterschiedliche Logs und man importiert dieselbe ADIF-Datei in dasselbe Log mehrfach, wobei man potentiell doppelte Logeinträge erzeugt (je nachdem, ob die ADIF-Importfunktion die Dupes überspringt, oder nicht).

Logaktualisierung in Echtzeit ist ein besserer Ansatz, wo leistungsfähige Logprogramme Digi-QSO-Details, die von WSJT-X als TCP- oder UDP-Netzwerkdiagramme übertragen werden, immer dann in WSJT-X loggen, wenn wir ein QSO abschließen. Es ist nur eine Einweg-Verbindung – QSO-Information fließt VON WSJT-X zur Logsoftware innerhalb von Sekunden – doch das geht automatisch und hält das Log aktuell.

Ein noch besserer Ansatz wäre die engere Integration der Digimode- und Log-Funktionen: Zweiweg-Verbindungen zwischen dem Digimode-Gerät und dem Logprogramm würden es beispielsweise einfacher machen, alle vorangegangenen QSOs mit der gerade mit FT8 kontaktierten Station zu sehen, wobei Details, wie Name des OP und QTH angezeigt werden, vielleicht dessen QRZ.COM-Seite dargestellt und obendrein die email-Anschrift angeboten wird. DXern würde es "New ones" hervorheben, sobald sie in den Decodierungen erscheinen, je nachdem, wie man die "New ones" definiert, z.B. als neue Großfelder, DXCC-Länder, Zonen, Präfixe, Clubmitglieder, LoTW-Benutzer, Staaten usw., entweder immer, nur in diesem Jahr, Monat oder Contest, nur auf diesem Band oder dieser Betriebsart, andere Kriterien oder Kombinationen aus dem Vorstehenden.

WSJT-X wird wahrscheinlich nicht zu einem vollständigen und Diplom-verfolgenden Programm entwickelt: Der Hauptfokus des Teams ist auf die Codierung, Übermittlung und Decodierung zahlreicher Digimodi gerichtet, nicht auf das Loggen – und was mich angeht, sie machen damit einen tollen Job. Es ist wahrscheinlicher, dass Logprogramme so angepasst werden, dass sie den Digimodekram übernehmen und vielleicht WSJT-X dazu aufrufen, es ähnlich zu tun, wie einige Logprogramme, die über ihre eigenen internen Programmfunktionen oder über Shared-Library-Funktionen MMVARI oder MMTTY aufrufen. Einige Ableitungen von WSJT-X können die Aspekte der Logführung und der Diplomverfolgung erweitern.

Inzwischen haben unternehmungslustige Programmierer Werkzeuge entwickelt, um einige der Lücken zu schließen, wobei JTalert die Spitze des Haufens ist. JTalert verwendet die Decodierungen und die geloggten QSOs aus WSJT-X, um "New ones" hervorzuheben (indem eine interne HamApps-Datenbank gepflegt wird) und geloggte QSOs durch die anderen Logprogramme zu leiten. Es wirkt mit Vorteilen als Mann in der Mitte.

#### Anhang D: Die Pros und Kontras zu FT8

Mit ein wenig Nachdenken können wir uns wahrscheinlich alle auf diese subjektive Bewertungsskala setzen:

## *Wie ich über FT8 fühle:*

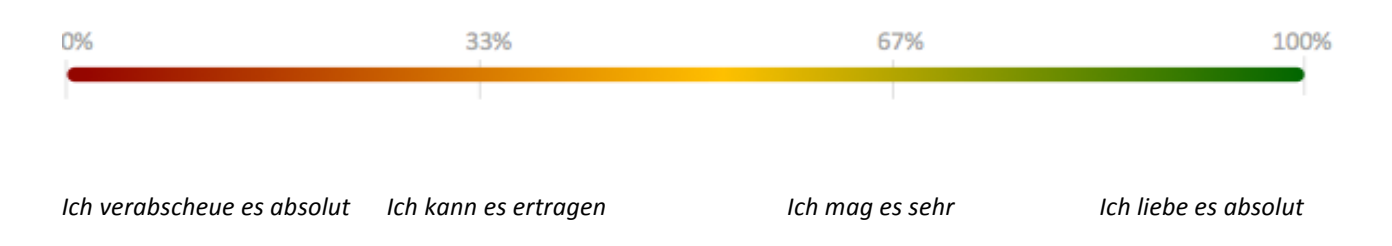

Die Gründe, warum wir so fühlen, wie wir es tun, sind persönlich – wir sind alle anders. Die Faktoren, die für unsere Verwendung von FT8 auf KW relevant sind, sind sowohl objektiv als auch subjektiv.

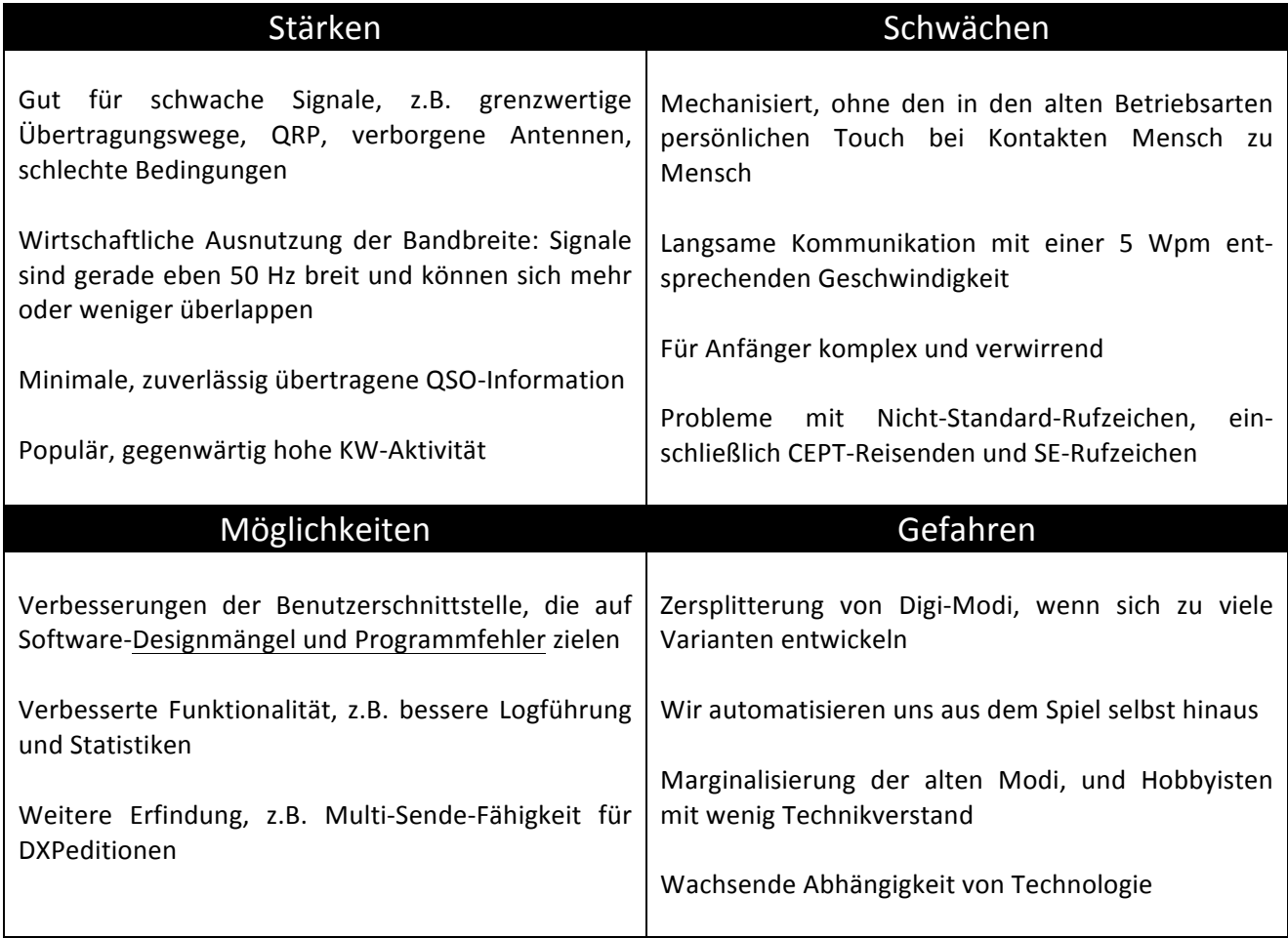

## Anhang E: Simplex versus Split, Betriebsfälle von FT8

Ich habe diesen Satz ,Betriebsfälle' entwickelt, um typische FT8-QSO-Sequenzen unter verschiedenen Szenarien, wie z.B. QRM, die wir gewöhnlich auf Kurzwelle antreffen, zu demonstrieren und miteinander zu vergleichen.

**Betriebsfall A** – einfaches SWF-QSO (SWF = Shared Working Frequency) = "simplex"<sup>15</sup>

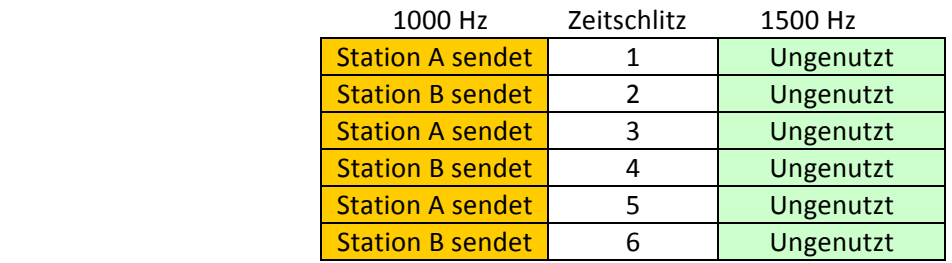

Verwendete Schlitze =  $6$ Ungenutzte Schlitze =  $6$ Schlitze insgesamt = 12 Schlitzausnutzung = 50% Getätigte QSOs = wenigstens 1 (jeder kann 1500 Hz für QSOs benutzen)

**Betriebsfall B** – einfaches **DWF**-QSO (DWF = Different Working Frequencies)

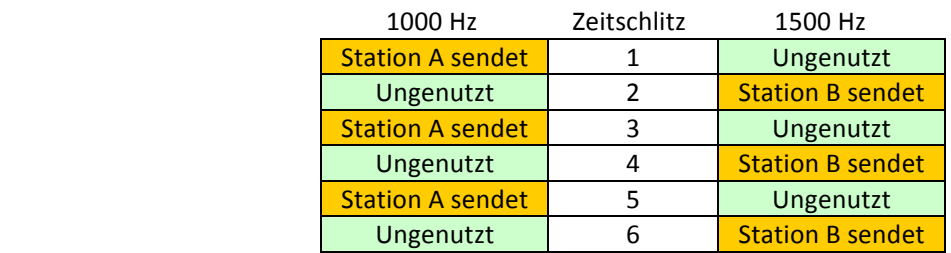

Verwendete Schlitze =  $6$ Ungenutzte Schlitze =  $6$ Schlitze insgesamt = 12 Schlitzausnutzung = 50%

Getätigte QSOs = wenigstens 1 (andere Stationen können die ungenutzten Schlitze benutzen, ideal DWF/Split)

\_\_\_\_\_\_\_\_\_\_\_\_\_\_\_\_\_\_\_\_\_\_\_\_\_\_\_\_\_\_\_\_\_\_\_\_\_\_\_\_\_\_\_\_\_\_\_\_\_\_\_

<sup>&</sup>lt;sup>15</sup> Simplex ist nicht der richtige Ausdruck, er wird aber von den Hams allgemein benutzt, um zu beschreiben, dass zwei oder mehr Stationen abwechselnd dieselbe Arbeitsfrequenz benutzen. Der korrekte Ausdruck ist Halbduplex, siehe Wikipedia

#### **Betriebsfall C** – SWF-QSO mit SWF-QRM (DX simplex, Pileup)

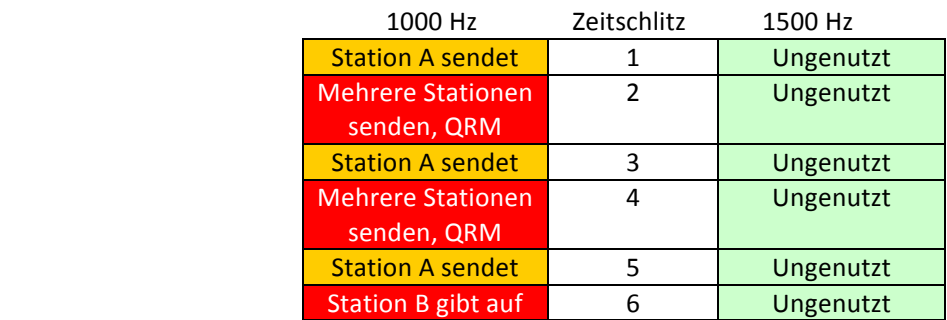

Produktiv verwendete Schlitze = 3 (oder weniger) Durch QRM blockierte Schlitze = 3 Ungenutzte Schlitze =  $6$ Schlitze insgesamt = 12 Schlitzausnutzung = bis zu 25% Getätigte QSOs = 0, möglicherweise 1, wenn sie geduldig genug sind

**Betriebsfall D** – DWF-QSO mit SWF-QRM (DX Split Pileup)

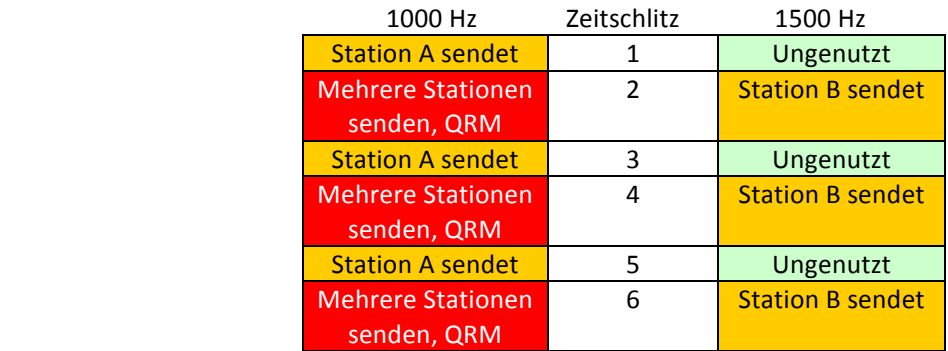

Produktiv verwendete Schlitze =  $6$  (oder weniger) Durch QRM blockierte Schlitze = 3 (oder mehr) Ungenutzte Schlitze = 3 Schlitze insgesamt = 12 Schlitzausnutzung = 50% Getätigte QSOs = wenigstens 1

#### FT8 Arbeitsanleitung

#### **Betriebsfall E** – SWF-QSO mit DWF-, QRM'

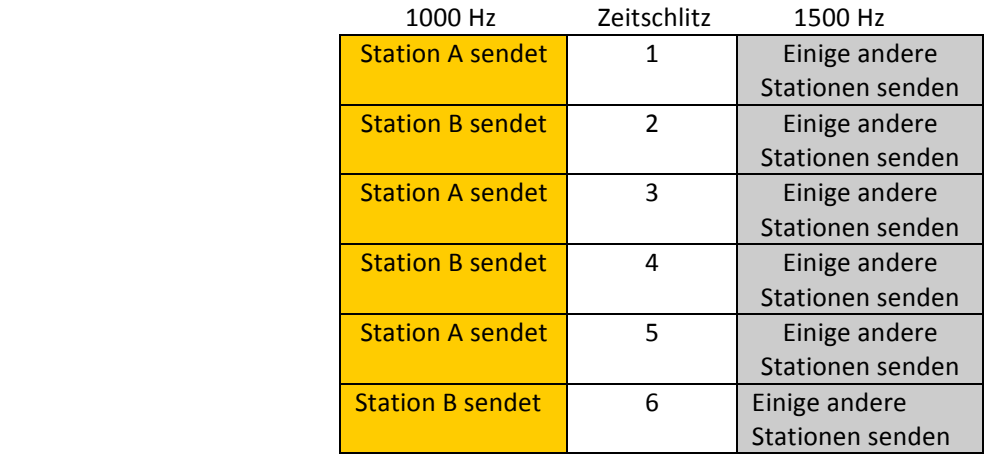

Produktiv verwendete Schlitze = 12 (oder weniger) Durch QRM blockierte Schlitze = 0 (kein Einfluss außer von unsauberen Signalen und ggf. ALC-Pumpen) Ungenutzte Schlitze = 0 (oder mehr, wenn die andere Frequenz anderswo nutzbar ist) Schlitze insgesamt = 12 Schlitzausnutzung = bis zu  $100\%$ Getätigte QSOs = wenigstens 1

Betriebsfall F - Verschachtelte DWF-QSOs

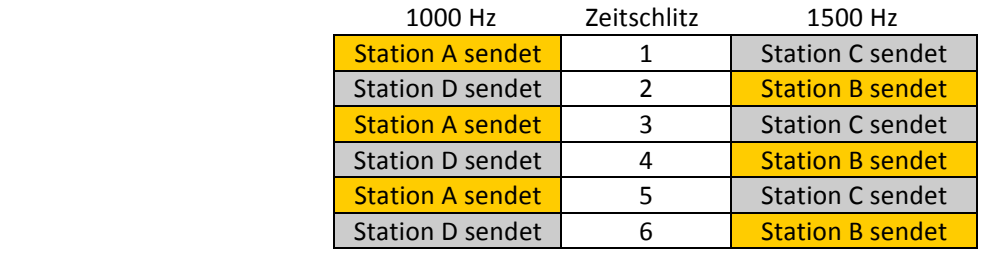

Produktiv verwendete Schlitze = 12 Durch QRM blockierte Schlitze =  $0$ Ungenutzte Schlitze = 0 Schlitze insgesamt = 12 Schlitzausnutzung = 100% Getätigte QSOs = 2 (ein idealisierter Fall, voll verschachtelt)

#### FT8 Arbeitsanleitung

#### Betriebsfall G - GXW-QSO mit SWF-QSO-QRM

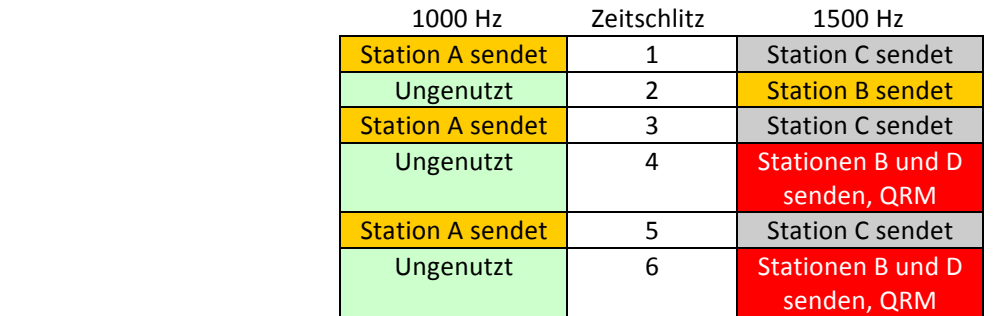

Produktiv verwendete Schlitze = 7 Durch QRM blockierte Schlitze = 2 Ungenutzte Schlitze = 3 Schlitze insgesamt = 12 Schlitzausnutzung = 58% Getätigte QSOs = weniger als 1

Betriebsfall H - DWF-Ruf, SWF-QSO (der DWF-Rufer kehrt sofort zu SWF zurück)

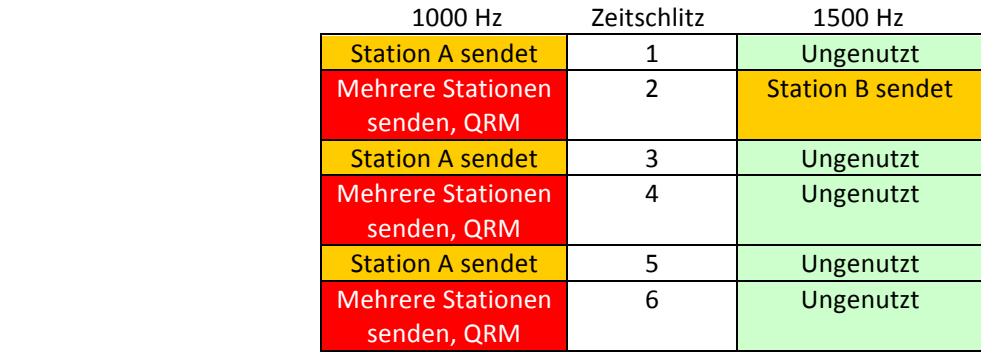

Produktiv verwendete Schlitze = 2 Durch QRM blockierte Schlitze = 3

Ungenutzte Schlitze = 5

Schlitze insgesamt = 12

Schlitzausnutzung = 17%

Getätigte QSOs = 0, vielleicht evtl. 1

#### Betriebsfall I - DWF-QSO, DWF-QRM

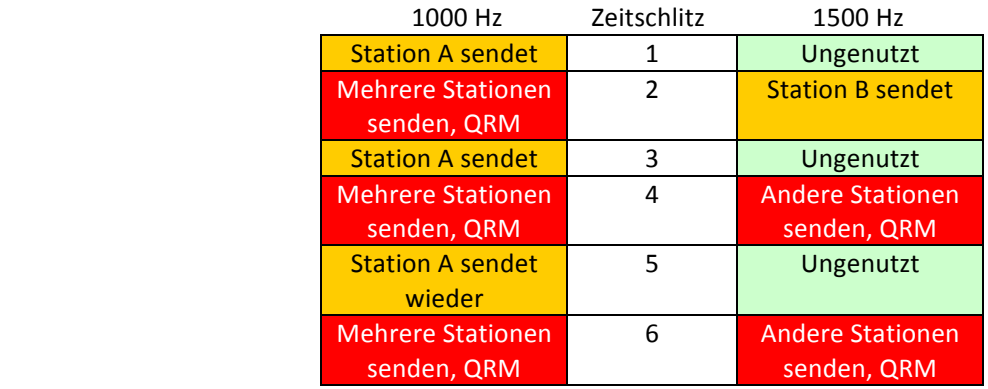

Produktiv verwendete Schlitze = 3 Durch QRM blockierte Schlitze = 5 Ungenutzte Schlitze = 3 Schlitze insgesamt = 12 Schlitzausnutzung = 25% Getätigte QSOs = 0, vielleicht evtl. 1

Betriebsfall J - DWF-QSO, SWF+DWF-QRM mit QSY auf saubere Frequenz

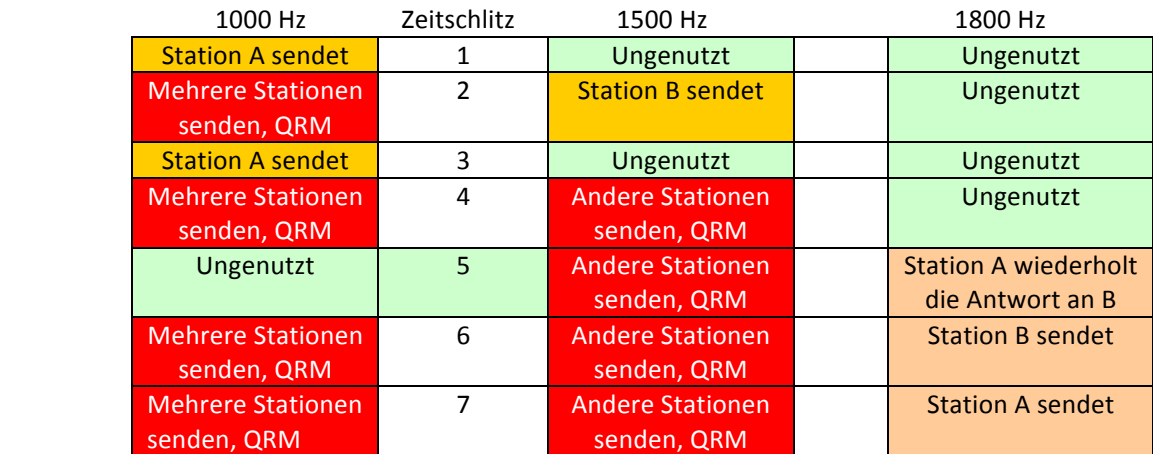

Produktiv verwendete Schlitze =  $6$ Durch QRM blockierte Schlitze = 8 Ungenutzte Schlitze = 7 Schlitze insgesamt = 21 Schlitzausnutzung = 29% Getätigte QSOs = 1, eventuell

Hier sind einige Screenshots mit WSJT-X v1.8.0 von FT8-QSOs auf 20m, die auch typische Sequenzen zeigen. Die gelben Zeilen sind meine ausgehenden Sendungen, die roten Zeilen sind eingegangene und decodierte Nachrichten.

1. 9Z4Y rief mich (nett!), Unser QSO dauerte gerade eine Minute (4 Durchgänge plus mein CQ-Ruf). Keine Notwendigkeit für uns, auch 73er auszutauschen. Sehr effizient. Supercool.

2. Das letzte 73 von JQ2QHQ war eine Höflichkeit, die mir sagt, dass er die Vollständigkeit des QSOs zur Kenntnis genommen hat ... aber ich hatte es ohnehin bereits geloggt  $^{16}$ .

3. N8CWU benutzte vermutlich noch WSJT-X RC1, die erste öffentliche beta-Test-Ausgabe, so dass er auf mein RR73 nicht mit dem erwarteten 73, sondern mit seiner Tx 2-Nachricht antwortete! Ich wählte und sendete manuell mein RR73 nochmals, und er muss diesmal seine 73-Nachricht ebenfalls manuell gewählt haben. Ich beendete das QSO mit dem Vorschlag, er möge seine Software updaten!

4. Zwei Anrufer riefen mich gleichzeitig: VK2UCT war Split und RX6APY Simplex. Call 1<sup>st</sup> antwortete automatisch auf das als erste decodierte Signal (RX6APY), und sobald mein RR73 an ihn gesendet war, um das QSO zu vervollständigen, machte ich Doppelklick auf VK2UCT, der während meines ersten QSOs mich auf meinen CQ-Ruf fortdauernd gerufen hatte, zu antworten. Ärgerlicherweise antwortete er mir erst nach meinem dritten Anruf und gab mir dann einen ziemlich schwachen Rapport R-15 auf die Rückseite meines Beams. Wir beendeten das QSO, und ich rief dann wieder CQ.

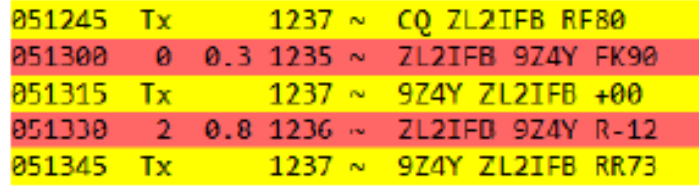

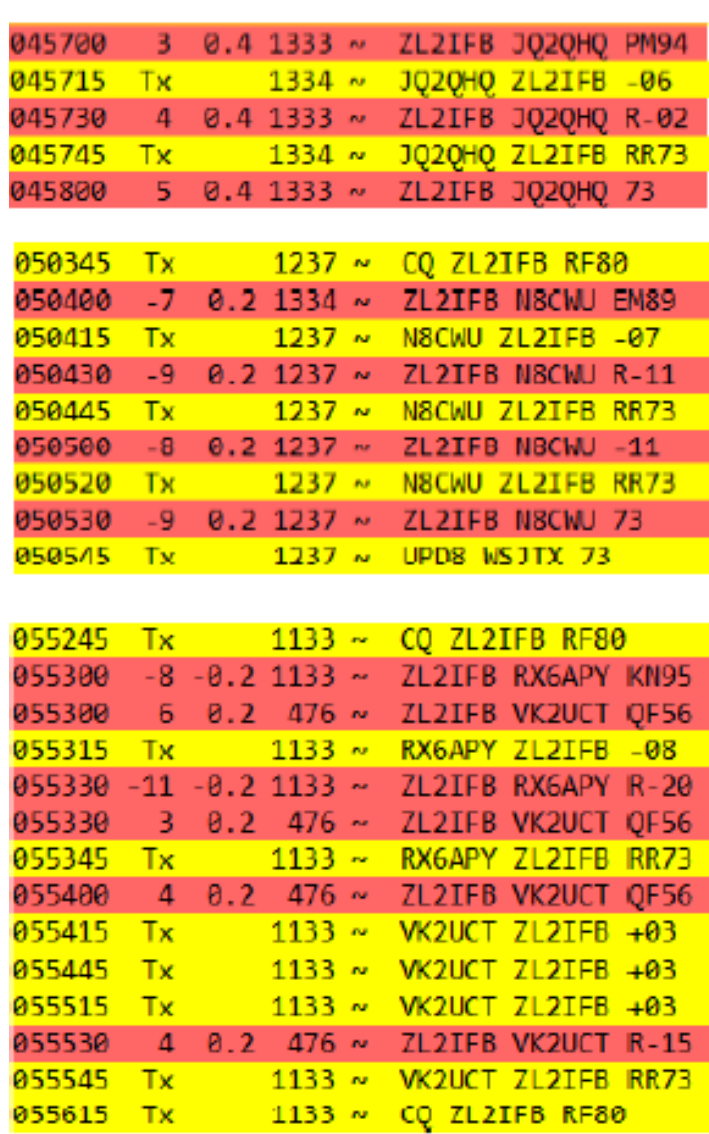

<sup>16</sup> Aufgrund eines Fehlers zeigt WSJT-X nicht immer die letzte einlaufende Nachricht im rechten Feld, obgleich alle decodierten Nachrichten im linken Feld scrollen. Bei dieser Gelegenheit erschien die 73-Nachricht im rechten Feld korrekt.

5. Ich bemerkte im Wasserfall ein anderes Signal auf ,meiner' Frequenz. Ich verschob mich um einige Hz, bevor ich in den ungeraden Perioden CQ rief. Es war klar, IK0QEF rief in den geraden Perioden auf ,meiner' Frequenz CQ (seine CQ-Nachricht ist grün hervorgehoben und nicht rot oder gelb, da sie mein Rufzeichen nicht enthält) ... und ich wurde von TA7P mit Split gerufen. Obwohl ich ihm geduldig siebenmal antwortete, nahm er meine Antworten offenbar nicht auf und gab vermutlich auf. Ich ging daher wieder ans CQ-Rufen. Vielleicht versuchen wir es später wieder, wenn sich die Bedingungen gebessert haben.

6. JG1LHB kam bei mir mit starkem Signal an, aber mein Beam stand auf Ost, Richtung Karibik. Augenscheinlich war ich bei ihm zu schwach. Er nahm meine beiden ersten Anrufe nicht auf und erwischte dann den dritten, und dann vermisste er mein 73. Er sandte mir nochmals seinen Rapport, nachdem ich das QSO geloggt hatte und wieder CQ rief. Ich sandte nochmals mein RR73 und erhielt schließlich seine 73-Nachricht (in diesem Feld nicht gezeigt, nur im linken Feld).

7. YO7DBR hörte meine 20 Watt nicht über den langen Weg, obgleich er mit einem starken Signal bei mir ankam. Ich sah, wie sein Signal aus dem Wasserfall verschwand, so dass ich annahm, er habe nach gerademal zwei Anrufen aufgegeben. Ich ging dann gleich wieder auf CQ-Ruf, aber mit auf 50 Watt erhöhter Leistung, weil eine ganze Serie von QSOs nicht zustande gekommen waren.<sup>17</sup>

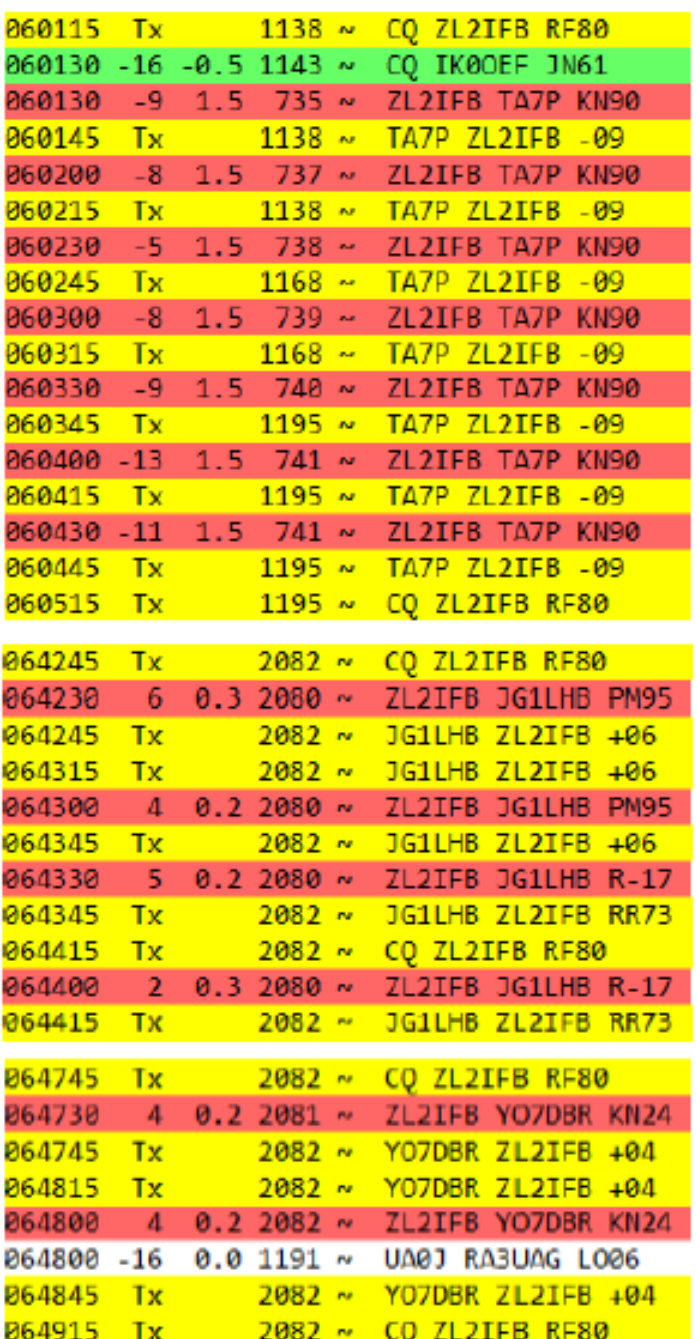

Die weiße Decodierzeile von RA3UAG wird hier aufgrund eines Mangels in WSJT-X v1.8.0 angezeigt. Der ,liegende grüne Torrahmen' über dem Wasserfall sprang nicht automatisch auf die Frequenz meines Anrufers, wie er es hätte tun sollen, sondern blieb stur auf der Frequenz, die ich zuvor beobachtet hatte ... und RA3UAG kam zufällig auf diese Frequenz, um dort UA0J anzurufen. Diese Decodierung ist für mich unbeachtlich und brauchte im rechten Feld nicht angezeigt zu werden. Frühere Versionen von WDJT-X würden es nicht angezeigt haben. Ich denke, dieses hat sich im Verlaufe der Fertigstellung und Freigabe von v1.8.0 eingeschlichen.

8. SN6P rief mich an, und wir hatten ein QSO, nur bekam er mein RR73 nicht mit, machte eine Pause und sandte mir dann noch viermal seinen Rapport ... während ich in der Zwischenzeit, in jener Pause, von JA1AZR angerufen worden war und ein QSO mit ihm begann. Als das QSO beendet war, sandte ich SP6P meine RR73-Nachricht nochmals. Glücklicherweise hatte er geduldig gewartet, bis ich das vorherige QSO abgeschlossen hatte, und diesmal sandten wir beide unsere 73er, um uns zu bestätigen, dass es ein gültiges QSO war. 

9. Ich hatte gerade ein QSO mit UA5D abgeschlossen, als ich von DJ0QO mit Split angerufen wurde. Er sandte mir den Rapport (mit Tx 2) anstelle seines Gitterlocators (Tx 1). Trotz der anderen Anrufer (beide mit Split) vervollständigten wir unser QSO mühelos innerhalb einer Minute mit gerademal vier Durchgängen. **Auto Seq** würde aber auf *seine* Tx 2 Nachricht mit *meinem* Tx 2 geantwortet haben: Ich musste Tx 3 manuell wählen, um ihm das R und meinen Rapport zu senden.

10. In meinem QSO mit YV5IAL/7 (ein rechtmäßiges Rufzeichen vom Typ 1) wurde sein vollständiges Rufzeichen mit dem /7 von WSJT-X korrekt geloggt. **Auto Seq** sandte jedoch in keiner meiner Nachrichten das /7 an ihn zurück, vielleicht weil ich RR73 anstelle

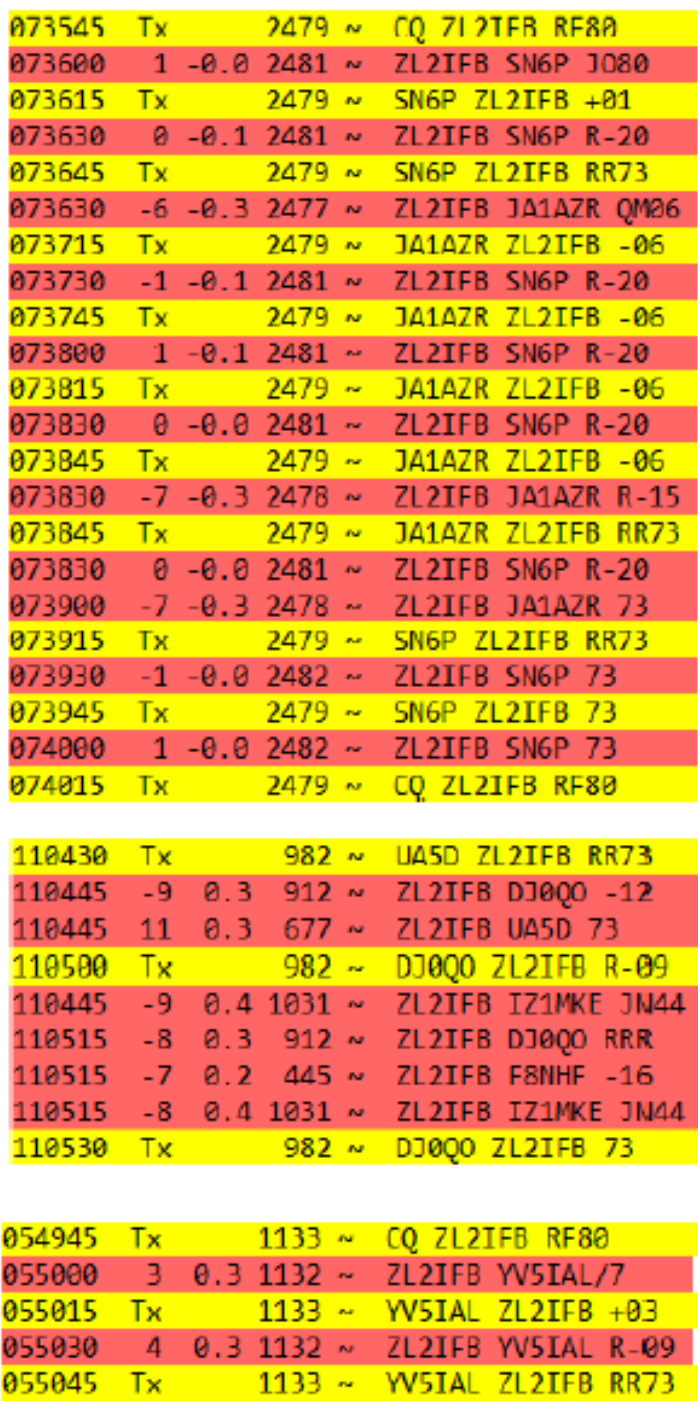

von RRR, gefolgt von einer 73-Nachricht, verwendete. Wenn er nicht im LoTW nachprüft (oder dieses hier liest!), wird er nicht mit Sicherheit wissen, ob ich sein vollständiges Rufzeichen korrekt aufgenommen und geloggt habe. Möglicherweise hätte Auto Seq eine RRR-Nachricht und eine 73-Nachricht, wie "YV5IAL/7 73", anstelle das von mir gewählte RR73 gesendet, oder mich während des QSOs informiert, dass ich eine Freitext-Nachricht zusammensetzen solle, die sein volles Rufzeichen enthält.

## **Anhang F: Auto-QSY-Funktion**

Es ist möglich, innerhalb des FT8-Protokolls und der WSJT-Y-Software eine gesonderte Frequenz im selben Band innerhalb einer CQ-Nachricht zu bestimmen, die nur den kHz-Teil davon bezeichnet. Nehmen wir einmal an, dass ich im 17m-Band auf der üblichen FT8-Frequenz 18100 kHz bin. Ich könnte CQ 101 ZL2iFB RF80 rufen, um anzugeben, dass man mich (grob) 1 kHz höher anrufen möge, also auf 18101 kHz. Wenn meine Rx-Audiofrequenz bei 500 Hz links im Wasserfall ist, würde ich Anrufer um 1500 Hz herum in der Mitte des Wasserfalls erwarten, je nach deren Audiofrequenzeinstellungen. Meine Anrufer müssten nichts Besonderes tun, aber meinen CQ-Ruf einfach wie gewohnt doppelklicken. Ihre CAT-gesteuerten Geräte machen automatisch QSY auf 18101. Ich steuere *deren* Funkgeräte. 

In der Praxis ergeben sich bei dieser Verfahrensweise einige Nachteile, aber:

⦁ Diese Fähigkeit ist in Help nicht gut erläutert und auf KW höchst selten anzutreffen. Die meisten Benutzer werden daher diese Aufforderung im CQ nicht verstehen. Wenn sie darauf doppelklicken, erleben sie eine böse Überraschung, wenn ihre Geräte unerwartet QSY machen;

⦁ Die Tx- *und* Rx-Frequenzen der Anrufer ändern sich beide: Dieses ist eine QSY-Funktion, keine Split-Funktion;

⦁ Nachdem man die CQ-Nachricht in Tx 6 so geändert hat, dass sie die Empfangsfrequenz enthält, wird sie nach jedem QSO auf die Standard-Nachricht ohne die Frequenzangabe rückgesetzt. Es ist bei DXPeditionären geübte Praxis, Split zu arbeiten und die "UP"-Aufforderung in jedes CQ einzubauen, um die Zahl der Simplex-Anrufer zu verringern;

⦁ Wir können bei einer ungeeigneten Wahl der QSY-Frequenz Anrufer möglicherweise aus dem Band hinauswerfen, auf andere Benutzer oder Baken, in Segmente für andere Modi;

• Anrufer, die hohe Audiofrequenzen benutzen, gelangen dann möglicherweise nach rechts außerhalb meines Wasserfalls, wenn ihre VfO-Frequenz um 1 kHz nach oben verschoben wird. Ich würde daher ihre Signale nicht sehen und sie würden nicht decodiert.

Beim Austesten dieses Verfahrens auf dem Band riefen mich einige Stationen etwas weiter höher im Band an, als ich gewollt hatte, verschwanden dann aber, als ich ihnen antwortete: Vielleicht waren sie über das unerwartete QSY so überrascht, dass sie QRT machten, um nach Fehlern zu suchen!

Selbst wenn die Funktion Call 1st nicht eingestellt ist, antwortet WSJT-X manchmal automatisch auf den als ersten decodierten Anrufer. Dieser selten auftretende Fehler würde häufiger ausgelöst, als ich die Auto-QSY-Funktion ausprobierte.

Quintessenz: Vermeide die Benutzung der Auto-QSY-Fähigkeit auf Kurzwelle

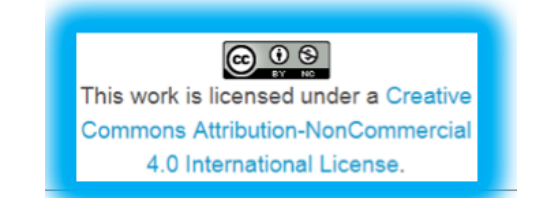